# UNIVERSIDAD DE LAS CIENCIAS INFORMATICAS FACULTAD 1

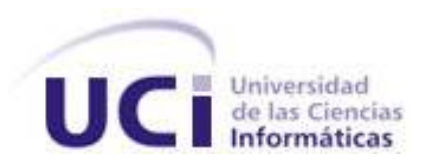

# NOVA PARA SERVIDORES

Trabajo de Diploma para optar por el título de Ingeniero en Ciencias Informáticas

#### **Autores:**

Reinier Pérez Torres

Fredy Mederos León

**Tutor:**

Ing: Dariem Pérez Herrera

# **Ciudad de la Habana**

**2011**

# **Declaración de la Autoría**

Declaramos ser autores de la presente tesis y reconocemos a la Universidad de las Ciencias Informáticas los derechos patrimoniales de la misma, con carácter exclusivo.

Para que así conste firmamos la presente a los \_\_\_\_ días del mes de \_\_\_\_\_ del año \_\_\_\_

 $\frac{1}{\sqrt{2}}$  ,  $\frac{1}{\sqrt{2}}$  ,  $\frac{1}{\sqrt{2}}$  ,  $\frac{1}{\sqrt{2}}$  ,  $\frac{1}{\sqrt{2}}$  ,  $\frac{1}{\sqrt{2}}$  ,  $\frac{1}{\sqrt{2}}$  ,  $\frac{1}{\sqrt{2}}$  ,  $\frac{1}{\sqrt{2}}$  ,  $\frac{1}{\sqrt{2}}$  ,  $\frac{1}{\sqrt{2}}$  ,  $\frac{1}{\sqrt{2}}$  ,  $\frac{1}{\sqrt{2}}$  ,  $\frac{1}{\sqrt{2}}$  ,  $\frac{1}{\sqrt{2}}$ 

Reinier Pérez Torres **Fredy Mederos León** 

Firma del Autor Firma del Autor

Dariem Pérez Herrera

Firma del Tutor

# Resumen

El presente trabajo de diploma titulado "Nova para Servidores" contiene un estudio realizado sobre los principales sistemas operativos enfocados a servidores a nivel mundial, centrándose principalmente en los sistemas GNU/Linux. Además se describen, y seleccionan una serie de herramientas, así como la metodología empleada para el desarrollo de la solución.

Se realiza una planificación y definición de la aplicación, la cual consiste en el desarrollo de una distribución libre de GNU/Linux enfocada a la administración de servidores, y se realizan las pruebas correspondientes al sistema.

**Palabras Claves**: Nova para Servidores, GNU/Linux, herramientas, metodología, aplicación, pruebas

# ÍNDICE

<span id="page-5-0"></span>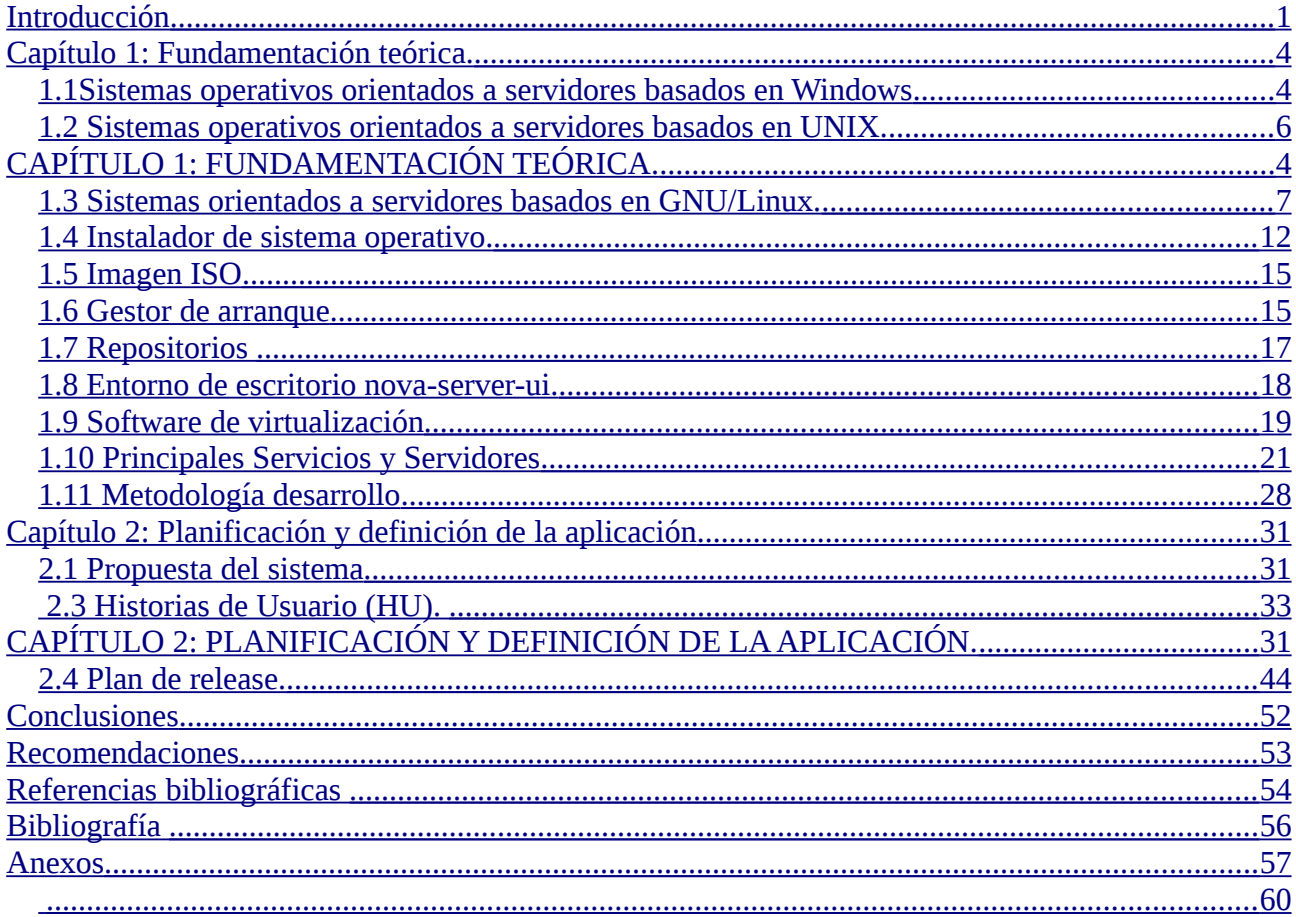

# <span id="page-6-0"></span>**Introducción**

Uno de los principales hitos en la historia de la computación tuvo lugar en la década de los 60 del pasado siglo, cuando los científicos de la Universidad de Los Ángeles, California lograron transferir datos de una computadora a otra a través de un cable. Este fue el comienzo de ARPANET (Advanced Research Projects Agency NETwork), la red militar que es reconocida como la antecesora de lo que hoy se conoce como Internet. A partir de ese momento las computadoras dejarían de ser solo herramientas de cálculo y se convertirían en un medio de comunicación y de transmisión de datos el cual proveería infinidad de servicios a medida que se fue desarrollando internet.

A principios de la década de los 90 internet dejó de ser un proyecto solo para militares e investigadores, pasando a ser la tecnología más usada y con más prestaciones de nuestros tiempos. Llegó a toda la sociedad y empezó a brindar innumerables servicios que fueron bien acogidos por los usuarios, como: correos electrónicos, mensajería instantánea, noticias, redes sociales, música y video para descargar, siendo estas algunas de las posibilidades que brinda esta red de redes, nombre por el que también se conoce. Para mantener todos estos servicios en línea, así como administrarlos se necesita una serie de servidores y herramientas que fueron siendo desarrollados a medida que evolucionó la informática.

Existen diversos tipos de servidores que satisfacen la necesidad de brindar esa amplia gama de servicios que se pueden encontrar en internet, o en una intranet local, entre ellos: servidores proxy, de correo electrónico, DNS, Web, o de bases de datos. El desarrollo informático en el país está ascendiendo y el avance de internet a nivel mundial es altamente significativo, la mayoría de las instituciones gubernamentales, empresas y centros de altos estudios poseen diferentes servicios de redes para compartir y almacenar la información. Todas estas esferas necesitan servidores para poder brindar estos servicios, para ello deben contar con un sistema operativo que ofrezca seguridad y estabilidad, así como poseer las herramientas necesarias para la administración de los mismos, o sea un sistema operativo orientado únicamente a servidores.

En la actualidad existen diferentes sistemas operativos orientados a servidores. Teniendo como objetivo fortalecer los servicios de redes y administración, así como proporcionar seguridad y manejo de las bases de datos. Existen sistemas enfocados a servidores desarrollados por la Microsoft dentro de los cuales se encuentran: Windows NT, Windows Server 2000, 2003 y 2008, los mismos son muy reconocidos a nivel mundial pero tienen como principal característica y desventaja para nuestro país, el pago de licencias para su uso. Existen otros sistemas operativos basados en UNIX como: FreeBSD, OpenBSD, Mac OS y Solaris. Los que llevan la vanguardia desarrollando sistemas operativos orientados a servidores son los sistemas GNU\Linux [2]. Entre las distribuciones GNU/Linux que trabajan la línea de servidores se encuentran: Ret Hat Enterprise, Debian, Ubuntu Server, CentOS, y SuSE [1], para su uso se requieren de conocimientos informáticos avanzados por parte de los administradores del sistema y mayormente se usan en entornos altamente tecnificados.

Cuba apuesta por garantizar la soberanía tecnológica y la seguridad nacional en el ámbito de la informática y las telecomunicaciones, para ello se está desarrollando la distribución de GNU/Linux Nova la misma garantiza que su desarrollo pueda ser guiado y auditado por expertos nacionales, con soporte especializado proveniente de entidades cubanas. Se plantea como situación problemática la no existencia de una versión de dicha distribución enfocada a servidores.

Por lo antes expuesto se define como **problema científico:** ¿Cómo lograr una variante cubana de GNU\Linux orientada a servidores?

El **objeto de estudio** lo constituyen las distribuciones de GNU/Linux orientadas a servidores.

El **campo de acción** está enmarcado en el sistema operativo GNU/Linux Nova para Servidores.

La **idea que se defiende** es que el desarrollo de la distribución Nova en servidores garantizará la soberanía tecnológica y permitirá el soporte y actualización proveniente de entidades cubanas especializadas.

Para el desarrollo del trabajo se trazó como **objetivo general:**

Desarrollar, reutilizar e integrar los componentes necesarios para crear una variante de la distribución cubana de GNU\Linux Nova orientada a servidores.

Para dar cumplimiento al objetivo general se han definido los siguientes **objetivos específicos:**

- Realizar un estudio crítico de las distribuciones orientadas a servidores ya existentes.
- Desarrollar una variante de Nova orientada a servidores.

Para el cumplimiento de los objetivos descritos anteriormente se proponen las siguientes **tareas de investigación:** 

- Se adaptan software del repositorio de Ubuntu a la identidad de Nova.
- Se configura debian-installer para Nova Servidores junto con el repositorio personalizado que deberá ir en el medio de instalación (subconjunto del repositorio general de Nova)
- Se empaqueta solución nova-server.
- Se empaqueta solución nova-server-ui.
- Se empaqueta solución Zentyal/Ebox 2.0 para Nova Servidores.
- Se crea imagen ISO de Nova para Servidor
- Se incluye en el proceso de pruebas distintas variantes de configuración de servidores.

Los autores pretenden obtener como resultado de este trabajo una variante de la distribución

cubana de GNU\Linux Nova orientada a servidores garantizando la independencia tecnológica en el ámbito de la informática y las telecomunicaciones y que el desarrollo de la misma pueda ser guiado y auditado por especialistas nacionales.

El siguiente trabajo de diploma está estructurado de la siguiente manera:

**Capítulo 1. Fundamentación Teórica:** Se procede a realizar un estudio del estado del arte referente al tema que se aborda. De esto se deriva el estudio e investigación sobre los principales sistemas operativos orientados a servidores, así como la metodología a seguir, las herramientas, servicios y servidores necesarios para el desarrollo del sistema propuesto.

**Capítulo 2. Planificación y definición de la aplicación:** Se describe la propuesta del sistema. Se incluyen las planillas que se generan según la metodología empleada, que permite una mejor comprensión del proceso de desarrollo.

**Capítulo 3. Diseño y realización de pruebas:** Se realizan las pruebas de aceptación de las historias de usuario correspondientes a cada iteración durante el desarrollo del sistema propuesto y se muestran los resultados esperados de las mismas.

# <span id="page-9-2"></span><span id="page-9-0"></span>**Capítulo 1: Fundamentación teórica.**

En el presente capítulo se realiza un estudio del estado del arte referente al tema que se aborda. De lo cual se deriva el estudio e investigación sobre los principales sistemas operativos orientados a servidores, así como la metodología a seguir, las herramientas, servicios y servidores necesarios para el desarrollo del sistema propuesto.

Un Sistema Operativo (SO) es el software básico de una computadora que provee una interfaz entre el resto de programas del ordenador, los dispositivos de hardware y el usuario. Las funciones básicas del Sistema Operativo son administrar los recursos de la máquina, coordinar el hardware y organizar archivos de directorios en dispositivos de almacenamiento. Dentro de los sistemas operativos se pueden encontrar sistemas orientados a escritorios, que no son más que los sistemas que están enfocados a los usuarios finales. Su principal característica es ser amigables y de fácil uso para los usuarios. Estos sistemas se caracterizan por utilizar servicios provenientes de otros sistemas operativos, los cuales están orientados a servidores. Estos sistemas están diseñados con el objetivo de brindar múltiples servicios en una red de internet o en una LAN local a usuarios, entre ellos: correo electrónico, servidores web y mensajería instantánea. Sus principales características son: ser lo suficientemente confiables y seguros ante cualquier inconveniente que se pueda presentar en la red y brindar la posibilidad de monitorizar el tráfico en la red. En la actualidad existe una gran variedad de sistemas operativos orientados a servidores, los cuales se encuentran agrupados en dos grupos bien definidos: los desarrollados por Microsoft dentro de los cuales se encuentran los basados en Windows como son: NT, 2000, 2003 y 2008 y los basados en UNIX, entre los que se puede encontrar: GNU/Linux, FreeBSD, OpenBSD, Mac OS y Solaris.

# <span id="page-9-1"></span>**1.1Sistemas operativos orientados a servidores basados en Windows**

La principal característica de los sistemas operativos desarrollados por Microsoft es el pago de licencias para poder ser empleados. El código fuente contiene derechos de autor y está protegido como secreto comercial, es ilegal poner a disposición de otros usuarios, descargar o usar dicho código.

# **1.1.1 Windows NT (New Technology)**

Es un sistema operativo de 32 bits desarrollado por Microsoft que posee un núcleo que se desarrolló de forma independiente. El administrador de redes puede controlar los privilegios de cada usuario conectado al sistema. El administrador de usuarios es la utilidad estándar que ofrece Windows NT. Tanto la interfaz como los privilegios del sistema pueden variar en función del usuario que esté conectado al sistema.

Características de Windows NT

- Es un sistema multitarea preferencial.
- Multiusuario.
- Admite de forma nativa muchas características de red.
- Es más seguro, en particular con relación al sistema de archivos (NTFS) y también con respecto a la resistencia del SO.

#### **1.1.2 Windows Server 2000**

Es un sistema operativo destinado a empresas. Su principal herramienta es el Active Directory (Directorio Activo)**,** herramienta desde la cual se puede administrar toda la infraestructura de la organización. Existen cuatro variantes de Windows 2000 que son: Professional, Server, Advanced Server y Datacenter Server. Estas dos últimas son ampliaciones del propio Windows Server 2000.

Dentro de las tareas que puede realizar se incluyen:

- Crear cuentas de usuarios
- Asignar recursos y privilegios
- Actuar como servidor web, ftp (File Transfer Protocol), DNS(Domain Name System), DHCP(Dynamic Host Configuration Protocol) o de impresión .

#### **1.1.3 Windows Server 2003**

Salió al mercado en el año 2003. Está basado en tecnología NT y su versión del núcleo NT es la 5.2. Se podría considerar a Windows Server 2003 como un Windows XP modificado para el trabajo empresarial. Brinda la posibilidad de tener varios servidores, como puede ser el caso de servidores de archivos, de impresiones, aplicaciones, correo, DNS y DHCP.

Algunas de sus características son:

- Sistema de archivos NTFS
- Gestión de almacenamiento
- Autenticación usando Kerberos5
- Establecimiento de políticas de seguridad
- DNS con registro de IP's dinámicamente

#### **1.1.4 Windows Server 2008**

Windows Server 2008 y Windows Server 2008 R2 son los sistemas operativos de Windows Server más avanzados que hay en estos momentos y están diseñados para albergar la próxima generación de redes, aplicaciones y servicios web. Los mismos se basan en el núcleo de Windows NT. Cuenta con algunas diferencias con respecto a la arquitectura, la que puede cambiar

drásticamente la manera en que se usa este sistema operativo. Estos cambios afectan la manera en que se gestiona el sistema hasta el punto que puede llegar a controlar el hardware de forma más efectiva, se puede controlar mejor de forma remota y cambiar de forma radical las políticas de seguridad.

Entre las mejoras que se incluyen están:

- Nuevo procesos de reparación de sistemas NTFS.
- Creación de sesiones de usuarios en paralelo.
- Cierre limpio de Servicios.
- Protección contra malware.
- Protocolo mejorado y estandarizado de reporte de errores.

# <span id="page-11-0"></span>**1.2 Sistemas operativos orientados a servidores basados en UNIX.**

# **1.2.1FreeBSD**

FreeBSD ha desarrollado una reputación de ser un sistema operativo rápido, de alto desempeño y extremadamente estable, adecuado especialmente para servicios web y tareas similares. Muchos motores de búsqueda y organizaciones con infraestructuras computacionales de misión crítica han instalado y usado FreeBSD por años. Comparado con Linux, FreeBSD es distribuido bajo una licencia menos restrictiva, que permite un uso, re-uso y modificación del código fuente virtualmente irrestricto para cualquier propósito. Incluso el sistema operativo de Apple, OS X, es conocido por haber sido derivado del FreeBSD. Además del núcleo del sistema operativo, el proyecto provee más de 15,000 aplicaciones en binario y código fuente para una fácil instalación

# **1.2.2 Mac OS**

El sistema Mac OS fue creado por Apple para su línea de computadoras Macintosh. Es conocido por haber sido el primer sistema dirigido al público en contar con una interfaz gráfica compuesta por la interacción del mouse con ventanas, íconos, y menús. Durante los primeros años Apple tuvo como objetivo, que su sistema fuese lo más amigable posible para el usuario. En el año 1984 sale al mercado su primera versión, su desarrollo se extendería progresivamente hasta la versión nueve, lanzada en 1999. El sistema es un derivado de UNIX y mantiene en su interfaz gráfica muchos elementos de versiones anteriores. Los primeros sistemas Macintosh inicialmente contaron con dos programas llamados "System" y "Finder", los cuales contaron con sus respectivas versiones.

# **1.2.3 OpenBSD**

OpenBSD es un sistema operativo libre tipo Unix multiplataforma, basado en 4.4BSD<sup>[1](#page-12-1)</sup>. Este sistema operativo, se concentra en la portabilidad, cumplimiento de normas y regulaciones, corrección, seguridad proactiva y criptografía integrada. Surge debido a las diferencias filosóficas que existían entre los miembros fundadores de NetBSD. Dejando aparte el hecho de que la seguridad fuese la principal razón para que la misma existiese. Es un sistema operativo muy portable. Actualmente corre sobre 17 plataformas distintas de hardware. Se encuentra disponible gratuitamente en los repositorios FTP y también por un módico precio en estuches de 3 CD´s. El mismo se desarrolla enteramente por voluntarios.

# **1.2.4 Solaris**

Solaris es desarrollado desde el año 1992, inicialmente por Sun Microsystem y actualmente por Oracle Corporation como sucesor de SunOS. Este sistema funciona sobre arquitecturas SPARC (Scalable Processor ARChitecture) y x86<sup>[2](#page-12-2)</sup> para servidores y estaciones de trabajo. Las actualizaciones son construidas y entregadas varias veces al año hasta que sale la siguiente versión oficial. El primer entorno de escritorio gráfico para Solaris fue OpenWindows, el que fue reemplazado por CDE en la versión Solaris 2.5. Para la versión Solaris 10 el entorno gráfico por defecto es Java Desktop System, el cual está basado en GNOME.<sup>[3](#page-12-3)</sup>

# <span id="page-12-0"></span>**1.3 Sistemas orientados a servidores basados en GNU/Linux.**

En la actualidad existen una gran variedad de sistemas operativos orientados a servidores, y aunque todos comparten como característica fundamental el Kernel<sup>[4](#page-12-4)</sup>, su modelo de funcionamiento, y herramientas convierte a cada una de ellas en un producto diferente de las demás. Entre las distribuciones más populares de GNU/Linux que trabajan la línea de servidores se encuentran: Debian, Ubuntu Server, Red Hat Enterprise Linux, CentOS y SuSE Enterprise.

# **Instalación**

Se define como instalación al proceso de crear una imagen funcional en disco duro u otro dispositivo de almacenamiento del sistema a partir de los medios proporcionados por el distribuidor o fabricante. La instalación es ejecutada normalmente una sola vez por PC, pero tiene como característica especial ser el primer contacto del usuario con la distribución y ayuda en gran medida a tener una idea de la usabilidad de la misma. [4]

# **Entorno de Escritorio**

Un entorno de escritorio es el conjunto de software para ofrecer al usuario de una computadora

<span id="page-12-1"></span><sup>1</sup>  *4.4.BSD Es un sistema operativo descendiente de NetBSD*

<span id="page-12-2"></span><sup>2</sup>  *x86: Es el nombre dado al grupo de microprocesadores de la familia de Intel y a la arquitectura que comparten estos procesadores*

<span id="page-12-3"></span><sup>3</sup>  *GNOME: Es un entorno gráfico (escritorio de trabajo) amigable que permite a los usuarios usar y configurar sus ordenadores de una forma sencilla*

<span id="page-12-4"></span><sup>4</sup>  *Kernel: También conocido como núcleo de Linux es el encargado de que el software y el hardware del ordenador puedan trabajar juntos*.

una interacción amigable y cómoda. Es además una solución completa de interfaz gráfica de usuario que ofrece: íconos, barras de herramientas, e integración entre aplicaciones con habilidades como: arrastrar y soltar. Cada entorno de escritorio se distingue por su aspecto y comportamiento particulares.

#### **Actualización de software**

La actualización de software consiste en la manera que el sistema puede llevar a cabo la descarga de nuevas versiones de software, o simplemente la instalación de software necesarios que se encuentre disponible en repositorios locales o desde internet.

#### 1.3.1 Debian

El proyecto Debian se inicio en agosto de 1993 por Ian Murdock, es una comunidad conformada por desarrolladores y usuarios que mantienen un sistema operativo basado en software libre. El sistema se encuentra precompilado y empaquetado en formato .deb para múltiples arquitecturas y Kernel. Durante un año, Debian fue promocionado por el proyecto GNU, de la Free Software Fundation. Las primeras versiones de la 0,1 a la 0,9 fueron editadas de agosto a diciembre de 1993. [5]. En la actualidad es un sistema operativo que ha demostrado su estabilidad y utilidad, muchos desarrolladores la han tomado para crear a partir de ella otras distribuciones a las cuales se les conoce como distribuciones basadas en Debian. [6]

#### **Instalación**

El proceso de instalación es manejado por debian-installer. Originalmente se escribió para la versión de Debian Sarge y la primera versión de una distribución de GNU/Linux en usarlo fue Skolelinux Venus 1.0<sup>[5](#page-13-0)</sup>. Este instalador hace uso de cdebconf (una reimplementación de debconf en  $C<sup>6</sup>$  $C<sup>6</sup>$  $C<sup>6</sup>$ ) para realizar la configuración durante el tiempo de instalación.

# **Entorno de escritorio**

Debian presenta varios entornos gráficos, como puede ser el caso de KDE y GNOME, siendo GNOME el entorno gráfico por defecto. Este entorno gráfico está basado en el conjunto de herramientas gráficas GTK+2<sup>[7](#page-13-2)</sup>, y KDE se basa en el conjunto de herramientas gráficas Qt3<sup>[8](#page-13-3)</sup>.

# **Actualizaciones de Software**

Para garantizar que el sistema tenga las versiones de software y correcciones de seguridad más

<span id="page-13-0"></span><sup>5</sup> *Skolelinux Venus: Es una distribución Linux basada en Debian*

<span id="page-13-1"></span><sup>6</sup> C: *Lenguaje de programación creado en 1972.*

<span id="page-13-2"></span><sup>7</sup> *GTK+2: Conjunto de herramientas para crear interfaces gráficas de usuario.*

<span id="page-13-3"></span><sup>8</sup> *Qt3: Es una biblioteca multiplataforma para desarrollar interfaces gráficas de usuario y también para el desarrollo de programas sin interfaz gráfica.*

recientes, las actualizaciones deben ser hechas con regularidad. La actualización del software se hace en dos etapas: primero se actualiza la lista de software disponible en los repositorios y segundo, se instalan las eventuales actualizaciones. Ambas operaciones son hechas utilizando el comando aptitude, con diferentes opciones. Los repositorios para llevar a cabo las actualizaciones de software pueden ser repositorios que se encuentren disponibles en internet o repositorios locales.

# 1.3.2 Ubuntu Server

Ubuntu Server da al administrador poderosas herramienta para administrar el sistema de manera sencilla, haciendo disponibles características avanzadas como cloud computing, además de soportar las últimas versiones de Apache, MySQL, PHP y FTP. Provee seguridad y estabilidad adecuada, aunque se ve afectada por un ciclo de versiones de 6 meses lo que causa algunos bugs menores, sin embargo, esto no afecta la confiabilidad de los sistemas y es posible evitar esto manteniendo las versiones LTS instaladas y actualizadas ya que son lanzadas cada 18 meses, este lapso mayor permite mejor estabilidad y seguridad en las aplicaciones incluidas en cada versión.

Un aspecto importante para considerar Ubuntu Server, es el tema del costo, no solo por que los CD´s de instalación son gratuitos, sino por la amplia documentación disponible, la mayoría mantenida por la comunidad, así como el soporte en diversos medios ya sea de la comunidad o comercial. Ubuntu Server se destaca por el soporte técnico que está disponible para solucionar cualquier problema que se presente, una enorme comunidad activa que provee documentos, foros y reportes de bug. [8]

# **Instalación**

Al igual que Debian, el proceso de instalación para Ubuntu Server se realiza utilizando debianinstaller.

# **Entorno de escritorio**

Al instalar Ubuntu Server no se cuenta con una interfaz gráfica por defecto, pero se puede instalar de forma manual, ya sea GNOME o KDE, según prefiera el usuario.

# **Actualizaciones de Software**

En Ubuntu Server se cuenta con el Centro de Software, desde el cual se pueden obtener las actualizaciones de software necesarias, ya sean desde los repositorios situados en internet o desde un repositorio local.

#### 1.3.4 Red Hat Enterprise Linux

Red Hat Enterprise Linux (RHEL) es probablemente la distribución de Linux más conocida y muy

popular en cuanto a servidores, además de ser uno de los más veteranos. Ha contribuido a un gran número de aplicaciones para la comunidad Open Source, incluyendo Red Hat GFS y su sistema de archivos en clúster. Aunque no es obligatorio, el acceso a soporte y actualizaciones de seguridad requiere que los clientes paguen un honorario por estos "derechos", al igual que el caso de SuSe Linux. [9]

#### **Instalación**

Red Hat es instalado con un ambiente gráfico llamado Anaconda, utilizando Python<sup>[9](#page-15-0)</sup> y C. El programa presenta una interfaz en forma de asistentes (wizards) amigable aún para los usuarios no familiarizados con el entorno. Permite fácilmente la configuración del software básico y opciones para sistemas de levantamiento dual (dual boot) en caso de que existan en otra partición del disco duro.

#### **Entorno de escritorio**

Red-Hat Enterprise Linux proporciona dos entornos de escritorios, un entorno por defecto que es GNOME y otro entorno alternativo KDE

#### **Actualizaciones de Software**

Red-Hat Enterprise Linux cuenta con RPM (**R**ed Hat **P**ackage **M**anager) para facilitar las actualizaciones de software. Aunque aparece Red Hat en su nombre, la intención es que sea un sistema de empaquetado abierto y disponible para el uso de cualquiera. Permite a los usuarios tomar el código fuente (*source code*) y empaquetarlo en forma de fuentes y binaria de forma que los ficheros binarios sean fácilmente instalables, rastreables y las fuentes puedan ser reconstruidas con facilidad. También gestiona una base de datos de todos los paquetes y sus ficheros. Para realizar las actualizaciones de software en Red-Hat Enterprise Linux solo se pueden llevar a cabo desde sus repositorios en internet.

# 1.3.5 CentOS

CentOS (Community Enterprise Operating System) es una versión libre disposición de Red Hat Enterprise que no cobra por el acceso a actualizaciones de seguridad. Esto es posible debido a la licencia libre bajo la cual se libera Red Hat. Dado que es una copia casi exacta de RHEL, con únicamente los logotipos y marcas registradas modificadas y sin el soporte comercial, los binarios son 100% compatibles, es decir, las aplicaciones diseñadas para aplicaciones comerciales de Red Hat se ejecutarán sin modificaciones y con total compatibilidad. [10]

<span id="page-15-0"></span><sup>9</sup> *Python: Lenguaje de programación de alto nivel cuya filosofía hace hincapié en una sintaxis muy limpia y que favorezca un código legible.*

Algunas de las principales características de CentOS son:

- Fácil mantenimiento
- Idoneidad para el uso a largo plazo en entornos de producción
- Entorno favorable para los usuarios y mantenedores de paquetes
- Desarrollo activo
- Modelo de negocio abierto
- Apoyo comercial ofrecido por un socio proveedor

# **Instalación**

La distribución CentOS al igual que Red-Hat utiliza *Anaconda* como instalador.

# **Entorno de escritorio**

CentOS al igual que otras distros, utiliza GNOME como entorno de escritorio gráfico por defecto, aunque también se puede instalar como ambiente gráfico alternativo KDE.

# **Actualizaciones de Software**

CentOS básicamente utiliza para instalar utilidades o actualizar el sistema la herramienta Yum, esta herramienta también es usada por Fedora. Yum permite el manejo de de repositorios en internet para la localización y actualización automática de dependencias.

# 1.3.6 SuSE Enterprise

La distribución tiene un gran porcentaje de mercado en Europa y América del norte, pero no se vende en Asia y otras partes del mundo. El desarrollo de SuSE se realiza completamente a puerta cerrada y no se lanzan betas públicas para probar. Siguen la política de no permitir descargar el software hasta tiempo después de que salgan a la venta las versiones comerciales. Novell<sup>[10](#page-16-0)</sup> ha comprado a esta compañía en el año 2003 e hicieron de ella una distribución en base a sus ofertas, y está haciendo inversiones importantes en mantener y desarrollar esta distribución a nivel corporativo. SUSE Linux es una de las más conocidas distribuciones Linux existentes a nivel mundial, se basó en sus orígenes en Slackware $11$ . Entre las principales virtudes de esta distribución se encuentra el que sea una de las más sencillas de instalar y administrar, ya que cuenta con varios asistentes gráficos para completar diversas tareas, en especial por su gran herramienta de instalación y configuración YaST (Yet another Setup Tool), la cual ha sido desarrollada por los propios desarrolladores de SuSE.

# **Instalación**

La distribución utiliza como instalador a YaST, la cual cuenta con interfaz gráfica desarrollada con Qt, así como una interfaz ncurses que puede usarse en modo texto. [4]

<span id="page-16-0"></span><sup>10</sup> *Novell: Compañía de origen estadounidense dedicada al software, específicamente en el área de sistemas operativos de redes.*

<span id="page-16-1"></span><sup>&</sup>lt;sup>11</sup> Slackware: Es la distribución Linux más antigua que tiene vigencia.

Dentro de algunas de sus funciones se encuentran:

- Instalación de la distribución
- Gestión de usuarios y grupos
- Establecer políticas de seguridad
- Instalar y desinstalar software
- Configuración de hardware genérico(tarjeta de sonido, ratones, joysticks, tarjetas de televisión, particiones, impresoras, escáneres)
- Generar discos de arranque
- Cargar discos de controladores del fabricante(lee la mayoría de ficheros .inf de windows)

#### **Entorno de escritorio**

SuSE incluye varios escritorios, entre ellos los más conocidos, que son: KDE y GNOME, siendo el primero el escritorio por omisión.

#### **Actualizaciones de software**

Para realizar la actualización de software, SuSE cuenta con repositorios disponibles en internet. Además de contar con la aplicación gráfica y línea de comando YaST para paquetes RPM.

Para el resultado final se requiere de un instalador, el cual debe ser de fácil configuración y personalización, debe ser ligero, que no requiera librerías gráficas como Gtk o Qt. Además se necesita crear un repositorio firmado con la característica que el instalador pueda emplear sus paquetes para crear un sistema base. Es necesario emplear dos gestores de arranque: uno para el medio de instalación (CD, DVD, dispositivo USB) y otro para el sistema ya instalado. Se requiere además de un entorno gráfico de escritorio, el cual permita realizar configuraciones de servicios y del propio sistema de forma visual y cómoda, que no sobrecargue el sistema. Se necesita contar con software de virtualización que sea capaz de emular con facilidad sistemas operativos con entornos gráficos de escritorio, además de poseer componentes de redes para facilitar el proceso de configuración de redes y realizar las pruebas a los diferentes servicios que puedan ser brindados.

# <span id="page-17-0"></span>**1.4 Instalador de sistema operativo.**

El instalador del sistema operativo es el primer contacto que tiene el usuario con la distribución, puesto que es el primer software que se ejecuta. El mismo tiene como objetivo instalar una imagen funcional en el disco duro u otro dispositivo de almacenamiento. Existen un gran número de instaladores, cada uno con sus características y funcionalidades en particular.

# **1.4.1 Anaconda**

Es el instalador utilizado por varias distribuciones de GNU/Linux, entre las que se destacan: Fedora, Red Hat Linux y CentOS. El estudio se realizó sobre la versión de Anaconda para Fedora 10 y CentOS 5. Anaconda ha sido desarrollado utilizando el lenguaje de programación Python y la librería gráfica GTK. Es una solución que permite instalar y configurar sistemas operativos con base Red Hat. Este instalador es ejecutado directamente al iniciar un CD o DVD de instalación. [26]

Características del instalador Anaconda:

- Permite seleccionar software adicional.
- Permite definir diferentes repositorios.
- Realiza la configuración de usuario después de terminar el proceso de instalación.

# **1.4.2 YaST**

OpenSUSE cuenta con uno de los sistemas de instalación más completos, con una gran cantidad de funcionalidades y opciones de configuración. Este instalador es desarrollado principalmente en los lenguajes de programación Perl y C/C++ e incluye una interfaz que utiliza la librería gráfica Qt. [26]

Principales características de YaST:

- Detección y prueba de dispositivos como USB, disco duro, teclado.
- Permite escoger entre varios entornos de escritorio.
- Permite seleccionar software adicional.
- Permite definir diferentes repositorios.

# **1.4.3 Debian-installer**

El debian-installer es el instalador por defecto de la distribución de GNU/Linux Debian, la versión para servidores de Ubuntu usa este mismo instalador. La misma se ejecuta sobre un minisistema Linux (initrd y vmlinuz) e instala a partir de un repositorio local o en la red.

Principales características del debian-installer:

- Soporte para poca memoria RAM.
- Soporte para diferentes arquitecturas (Ej: i386, amd64, MIPS (Microprocessor without Interlocked Pipeline Stages), SPARC).
- Soporte para diferentes medios de arranque (Ej: floppy, cdrom, netboot).
- Permite la preconfiguración del proceso de instalación (pressed.cfg)
- Provee documentación para usuarios y desarrolladores.

Básicamente para crear una imagen con debian-installer lo que hay que hacer es descargar la fuente del mismo, modificarla especificando los repositorios desde los cuales va a descargar los udebs requeridos y la versión de kernel que se va a utilizar en el instalador, también se realizan algunos cambios en sus ficheros de configuración para especificar el nombre de la distribución a instalar, la arquitectura, el medio de arranque y otras opciones para personalizar aun más la imagen. Para finalizar, se construye la imagen y se pasa al proceso de construcción del ISO.

# **1.4.4 Ubiquity**

Ubiquity es un instalador simple para Ubuntu y sus derivaciones. Puede ejecutarse en Live-CD y posee interfaces de usuario en Qt y GTK+. Ha sido portado y/o lo utilizan distribuciones como: Kubuntu, Xubuntu, Mythbuntu, Linux Mint, gNewSense, Trisquel, Asturix y CrunchBang Linux.

Principales características del Ubiquity:

- Soporte para internacionalización.
- Soporte para instalaciones automatizadas.
- Puede personalizarse para derivaciones como Mythbuntu.
- Soporte para detección de cuelgues y fallos (Apport).
- Selección de zona horaria en forma gráfica.
- Puede importar configuraciones de cuenta de usuario y archivos de instalaciones existentes de Windows, GNU/Linux y Mac OS X (como: el avatar de usuario, el fondo de pantalla, los documentos, la música y fotos).

# **1.4.5 Serere**

Es el instalador que usa el sistema operativo Nova y actualmente está en la versión 2.0. Puede ejecutarse desde un Live-CD. [25]

Principales características técnicas del Serere:

- El instalador tiene su propio sistema y correrá fuera del que se instalará.
- Cuenta con la posibilidad de instalar, usando el espacio libre de un disco determinado.
- Reconocimiento de hardware.
- Uso de la herramienta Augeas para la edición de archivos de configuración.
- Uso de las librerías gráficas Qt.
- Correrá sobre framebuffer.
- Permite al usuario personalizar la instalación, escogiendo que paquetes (de los

disponibles) serán instalados en su sistema.

Para la selección del instalador del SO se tuvo en cuenta que fuera ligero y de fácil configuración y personalización, por ello se selecciona debian-installer. **Ver anexo # 2, 3 y 4.**

# <span id="page-20-1"></span>**1.5 Imagen ISO**

Una imagen ISO es un archivo donde se almacena una copia de un sistema de ficheros, normalmente se crean para grabar en un disco óptico su contenido, algunos de los usos más comunes incluyen la distribución de sistemas operativos. Existen muchas herramientas para la construcción de imágenes ISO, todas tienen diferentes características y su uso es para diferentes fines.

Existen algunas que cuentan con una interfaz visual y permiten la grabación de discos ópticos como CD o DVD, otros más sencillos permiten la construcción de un ISO con las características necesarias para hacerlo booteable.

#### **1.5.1Mkisofs**

Es una sencilla herramienta que permite la construcción de imágenes ISO por línea de comandos, permite crear una imagen booteable de un sistema operativo pasándole diferentes parámetros cuando se ejecuta. [12]

```
Mkisofs -input-charset utf-8 -o nova.iso -r -J -no-emul-boot -boot-load- size 4 boot-info-
table -iso-level 2 -b isolinux/isolinux.bin –c isolinux/boot.cat CD_root
```
Este es el comando que se usa en el momento de crear el ISO con esas características.

Se selecciona esta herramienta porque aunque sencilla satisface las necesidades de la solución: crear el ISO booteable de un sistema instalable de forma rápida y eficaz.

# <span id="page-20-0"></span>**1.6 Gestor de arranque**

El gestor de arranque o bootloader es un sencillo software que permite seleccionar entre diferentes sistemas operativos que se encuentren en una unidad de almacenamiento (Ej: disco duro, CD-ROM, DVD, memoria USB) y arrancar desde el mismo.

En los ordenadores modernos, el proceso de arranque comienza con la CPU ejecutando los programas contenidos en la memoria ROM en una dirección predefinida y se configura la CPU para ejecutar este programa, sin ayuda externa, al encender el ordenador. [13]

# **1.6.1 LILO ("**Li**nux** Lo**ader")**

Es un gestor de arranque muy básico ya que es uno de los primeros de su tipo para GNU/Linux.

Características de LILO:

- Tiene un fichero de configuración que se encuentra en: */etc/lilo.conf,* donde se le especifican las opciones y parámetros asociadas a las imágenes de los sistemas operativos que van a ser cargadas.
- Permite seleccionar entre 16 imágenes en el arranque.
- Pueden instalarse en el *master boot record<sup>[12](#page-21-0)</sup>*, lo que permite que se ejecute cuando el BIOS accede a la unidad de almacenamiento.

# **1.6.2 GRUB**

Es uno de los gestores de arranque más utilizados por distribuciones de GNU/Linux, fue desarrollado por el proyecto GNU, derivado del GRand Unified Bootloader (GRUB; en español: Gran Gestor de Arranque Unificado). Actualmente se encuentra en la versión 2. [14] Principales características de GRUB:

- Examina el sistema de archivos, no requiere una tabla de bloques en el disco duro.
- Se pueden cambiar todos los parámetros en el arranque, mediante el sistema de órdenes de consola de GRUB.
- Permite colores e imágenes de fondo, por lo que los usuarios de GRUB pueden hacer y colocar sus propios fondos.

# **1.6.3 Isolinux**

Pertenece al proyecto *syslinux* el cual tiene muchos derivados para diferentes tipos de arranque. [15].

Ejemplos:

- SYSLINUX: Usado para arrancar desde sistemas de archivos FAT (normalmente discos flexibles o memorias USB).
- ISOLINUX: Orientado para el arranque desde sistemas de archivos ISO 9660 CD-ROM.
- PXELINUX: Empleado para el arranque desde un servidor de red con el sistema entorno de ejecución de Pre-arranque (PXE).
- EXTLINUX: Destinado al arranque desde los sistemas de archivos de Linux ext2, ext3, ext4 o btrfs.

<span id="page-21-0"></span><sup>12</sup> *master boot record: sector cero de un dispositivo de almacenamiento.*

 MEMDISK: Utilizado para arrancar sistemas operativos más antiguos como MS-DOS desde memoria.

Características de isolinux:

- Cuenta con un ejecutable (*isolinux.bin*) el cual se especifica a la hora de crear una imagen ISO booteable.
- Posee un fichero de configuración (*isolinux.cfg*), en este fichero se especifica la interfaz del menú de arranque, las etiquetas del menú y se pueden importar otros ficheros.

Para la selección del gestor de arranque se tuvo en cuenta las tendensias actuales de arranque desde el medio de instalación y el arranque desde sistemas ya instalados. Por ello se selecciona isolinux para el medio de instalación y grub para el sistema ya instalado. **Ver anexo # 1**.

# <span id="page-22-0"></span>**1.7 Repositorios**

Los repositorios se usan de forma intensiva en Linux y no son más que un sitio donde se almacenan y mantienen diferentes paquetes de software disponibles para su instalación mediante un gestor de paquetes. Los repositorios pueden distribuirse habitualmente sirviéndose de una red informática como internet o en un medio físico como un CD o un disco duro. Pueden ser de acceso público o pueden estar protegidos por firmas. Existen algunas herramientas para crear y administrar repositorios locales.

# **1.7.1 Reprepro**

Es una herramienta para administrar un repositorio de paquetes (Ej: .deb, .udeb, .dsc). Almacena los archivos insertados de forma manual o que hayan sido descargados desde algún repositorio. Características:

- No necesita servidor de base de datos.
- Soporta el chequeo de firmas de los repositorios externos.
- Puede añadir con líneas de comandos paquetes locales (Ej: .deb, .udeb, .dsc)

# **1.7.2 Apt-extract**

Es una herramienta desarrollada en el proyecto Nova para crear un repositorio local firmado con un grupo de paquetes desde un repositorio remoto.

Características:

- Cuando se añade un paquete todas sus dependencias son incluidas.
- Tiene la opción de añadir todos los paquetes necesarios para crear un sistema base.
- Cuenta con la opción de añadir los paquetes necesarios para crear un repositorio que

pueda ser usado por el *debian-installer*, lo cual es recomendado para crear CD de instalación.

Comando para crear un nuevo repositorio local firmado:

**apt-extract -c -p /home/foo/myrepo -A amd64 -k nova@uci.cu -d Nova -s 2011**

-c crear

- -p dirección del repositorio local
- -A arquitectura
- -k llave privada
- -d nombre de la distribución
- -s suite

Se seleccionan estas dos herramientas en conjunto para crear el repositorio local que necesita la solución. El *apt-extract* permite crear un repositorio firmado con la característica de que el debianinstaller pueda usar sus paquetes y crear un sistema base y el *reprepro* permite añadir al repositorio local los paquetes que vayan siendo modificados por los desarrolladores ya que estos paquetes una vez modificados no se encuentran en el repositorio externo.

# <span id="page-23-0"></span>**1.8 Entorno de escritorio nova-server-ui.**

Una de las características principales de la solución de nova en servidores es que cuenta con un entorno de escritorio que permite realizar las configuraciones de los servicios y del sistema de forma visual y cómoda para los administradores. Este entorno puede ser instalado de forma opcional en el proceso de instalación del sistema o posteriormente, ya que se encuentra en el repositorio de paquetes que tiene el medio de instalación. El mismo necesita diferentes software´s que le permitan realizar las configuraciones de forma visual, requiere que la computadora no se cargue de procesos innecesarios y que además sea agradable a la vista y contenga las opciones mínimas requeridas (Ej: autenticación de forma visual, lanzador de las aplicaciones y barra de tareas). Para el cumplimiento de estos requisitos se construye el metapaquete nova-server-ui que contiene un conjunto de software´s y configuraciones que satisfacen las necesidades del entorno de escritorio.

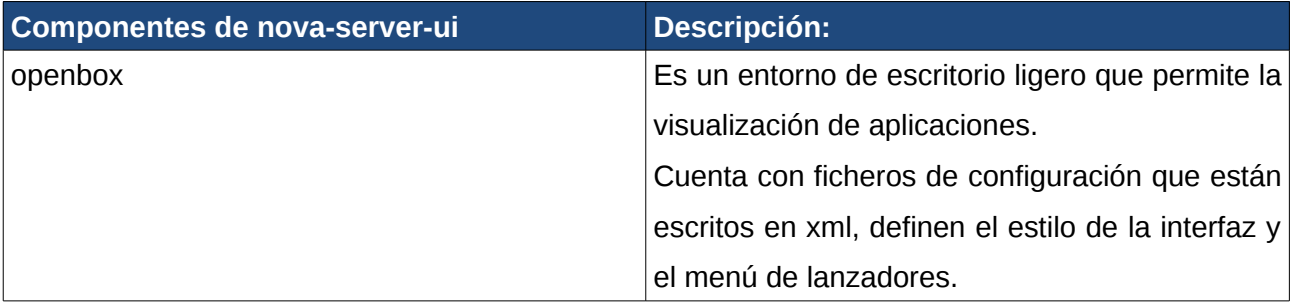

# CAPÍTULO 1: FUNDAMENTACIÓN TEÓRICA**.**

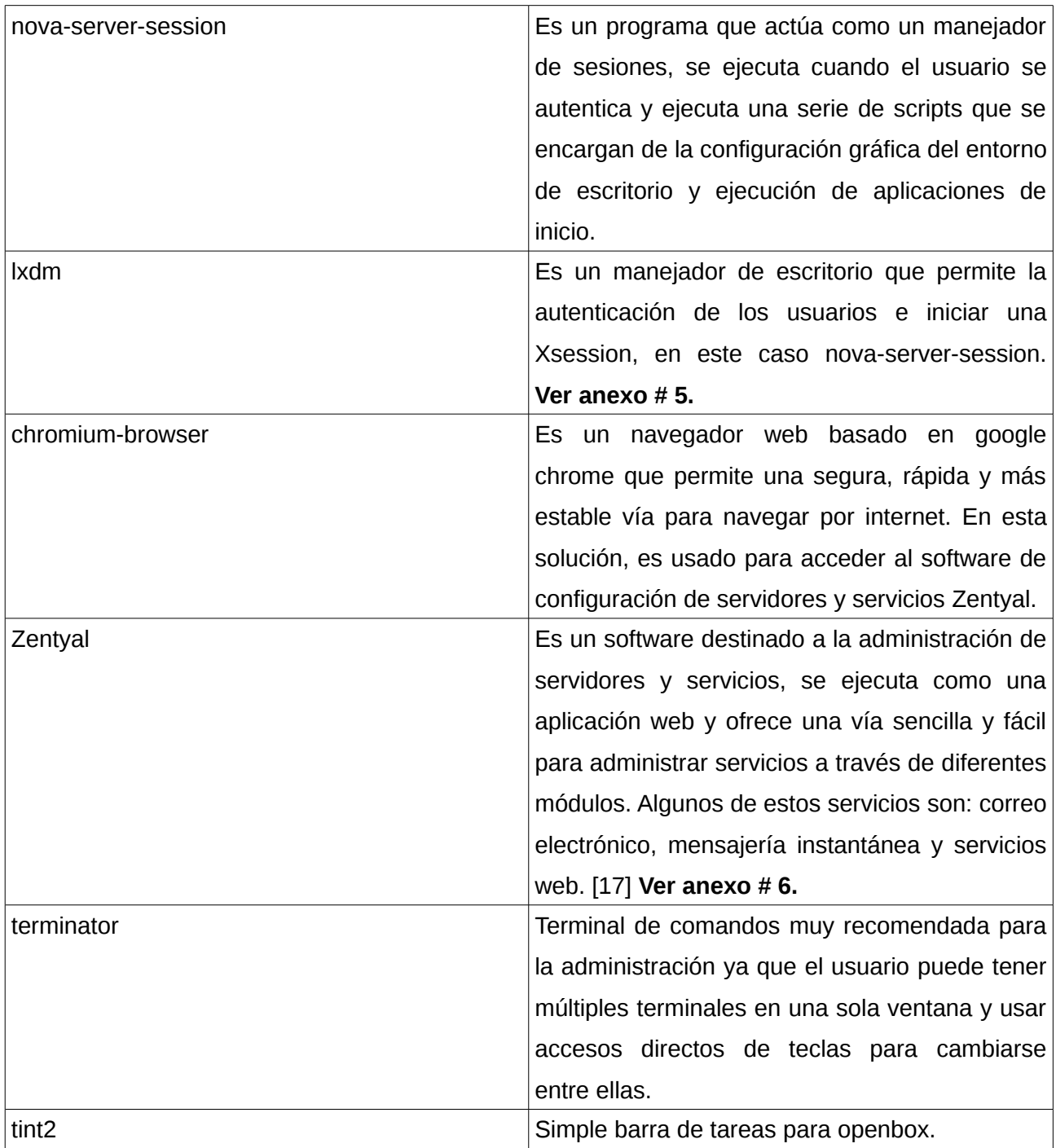

# <span id="page-24-0"></span>**1.9 Software de virtualización**

Permite que un sistema operativo funcione en un entorno especial llamado máquina virtual que es creado por el software de virtualización para permitir el acceso a algunos componentes del hardware. La computadora física es usualmente conocida como el anfitrión (*host*) y la máquina virtual es denominada como invitado (*guest*). Los software´s de virtualización son usados mayormente para emular un sistema computacional completo, la mayoría del código de la máquina virtual corre directamente sobre el anfitrión lo que permite que el sistema operativo invitado crea que está sobre una computadora real.

# **1.9.1 QEMU**

Qemu es un emulador de procesos muy rápido que soporta muchas arquitecturas. También puede realizar virtualización de maquinas virtuales.

Qemu funciona de dos formas diferentes:

- Emulación modo usuario: Puede levantar los procesos de Linux compilados para un CPU en otro CPU donde los principales objetivos son: la rápida compilación y la depuración.
- Emulación de un sistema completo: Emula un sistema entero incluyendo el procesador y varios periféricos. Este puede ser usado para proveer alojamiento virtual (virtual hosting) de muchas maquinas virtuales en una misma computadora. QEMU puede iniciar muchos sistemas operativos clientes incluyendo Linux, Solaris, Microsoft Windows, DOS y BSD. Soporta la emulación de diferentes plataformas de hardware como: x86, alpha, Spcarc, amd64.18]

# **1.9.2 Virtualbox**

Actualmente se encuentra siendo desarrollado por Oracle. Es instalado en un sistema operativo anfitrión y puede crear máquinas virtuales en las cuales se cargarán y correrán sistemas invitados, los cuales se conocen como *guest OS*. Virtualbox es un software multiplataforma que soporta como sistemas invitados casi todos los sistemas operativos existentes. Es el software de virtualización más popular a nivel mundial, según linuxjournal.com y lifehacker.com.[19]

Principales características:

- Soporte para clientes de 64bits.
- Permite la toma de instantáneas.
- Permite compartir carpetas.
- Incluye un conjunto de utilidades que facilitan el proceso de intercambio entre los sistemas.
- Soporte para intercambiar imágenes de discos virtuales con Vmware.
- Virtualización de 3D.
- Aceleración de video 2D.
- Posee diferentes controladores de red que permiten la configuración automática de la misma.

Para realizar las pruebas del sistema se necesita un software de virtualización que pueda emular con facilidad sistemas operativos con entornos de escritorio y que contengan componentes de redes que faciliten todo el proceso de configuración de la red para realizar las pruebas a los

servicios que brinda la solución. Se selecciona la herramienta virtualbox que cumple con los requisitos y es una de las más populares y usadas a nivel mundial.

# <span id="page-26-0"></span>**1.10 Principales Servicios y Servidores**

La solución de Nova enfocada a servidores tiene como principal objetivo brindar diferentes servicios informáticos a usuarios en una red, entre estos servicios se pueden encontrar: correo electrónico, servicios web, sistema de nombres de dominio y gestores de bases de datos. Para poder brindar estos servicios se necesitan los correspondientes servidores ej: servidor de correo postfix, servidor web apache, sistema gestor de base de datos mysql.

# **1.10.1 DHCP (Dynamic Host Configuration Protocol)**

Es un protocolo de comunicaciones del tipo cliente/servidor que permite a los administradores de una red una configuración centrada y automatizada de asignaciones de direcciones IP, de esta forma cada cliente recibe una única dirección IP para poder acceder a la red local o internet. Es una extensión del antiguo protocolo de administración de direcciones IP Bootstrpap (BOOTP). DHCP es un protocolo más avanzado, pero ambos son comúnmente utilizados y DHCP puede manejar peticiones de los clientes BOOTP.

# **Dhcp3-server**

Este servidor puede manejar múltiples interfaces de red y realiza el servicio de direccionado de IP a las máquinas clientes.

# **Ebox-dhcp**

Este módulo del Zentyal permite configurar el servicio dhcp de forma visual.

# **1.10.2 DNS (Domain Name System)**

Es un servicio de redes que permite traducir nombres de dominio en direcciones IP. Los nombres de dominio son alfabéticos por lo que resultan fáciles de recordar por los usuarios mientras que el acceso a cualquier computadora en una red está basado en direcciones IP. Cada vez que se use un nombre de dominio el servicio DNS traduce el nombre en su correspondiente dirección IP. (Ej: el nombre de dominio intranet.uci.cu es traducido por el servicio dns a la dirección IP 10.0.0.210). Si un servidor DNS no conoce como traducir un nombre de dominio, consulta a otro servidor y así sucesivamente hasta que retorne la dirección IP correcta.

# Componentes:

Para la operación práctica del sistema DNS se utilizan tres componentes principales:

 Clientes DNS: Un programa cliente DNS que se ejecuta en la computadora del usuario y que genera peticiones de resolución de nombres a un servidor de dominio.

- Servidores DNS: Responden las peticiones de los clientes. Los servidores recursivos tienen la capacidad de reenviar la petición a otro servidor si no disponen de la dirección solicitada.
- Zonas de autoridad: Porciones del espacio de nombres de dominio que almacenan los datos. Cada zona de autoridad abarca al menos un dominio y posiblemente sus subdominios, si estos últimos no son delegados a otras zonas de autoridad.

# **Bind9**

Esta herramienta implementa un servidor de nombres de dominio. Bind es el software de servidor de nombre más usado en internet y es apoyado por el Internet Software Consortium. Contiene diferentes archivos de configuración para la creación rápida de un dominio.

# **Ebox-dns**

Este modulo añade el servidor DNS bind9 al Zentyal e incluye interfaces que permiten la configuración de dominios locales de forma visual.

# **1.10.3 FTP (File Transfer Protocol)**

Es un protocolo de red basado en la arquitectura cliente-servidor que permite el intercambio de archivos en una red local. Un cliente se puede conectar a un servidor FTP para descargar o subir ficheros al mismo. Un problema básico de FTP es que está orientado a ofrecer una máxima velocidad de la transmisión de archivos en la conexión, no a la máxima seguridad, ya que casi todo el intercambio de información se realiza en texto plano sin ningún tipo de cifrado siendo posible que un atacante pueda capturar ese trafico y acceder al servidor FTP sin autorización [20]. Para solucionar este problema de seguridad son de gran utilidad aplicaciones como *scp* y *sftp*, incluidas en el paquete *SSH*, que permiten transferir archivos pero cifrando todo el tráfico.

# **Vsftpd (Very Secure FTP Daemon)**

Esta herramienta implementa un servidor ftp.

Características:

- Soporta acceso al servidor FTP anónimo y no anónimo.
- Cuenta con autenticación PAM.
- Limitante de ancho de banda.

#### **Ebox-ftp**

Módulo de la aplicación Zentyal que permite la configuración y administración visual de un servidor ftp.

# **1.10.4 SSH (Secure SHell)**

Es un protocolo de red que permite acceder de forma remota a un ordenador y manejar por

completo el mismo mediante un intérprete de comandos. Este intérprete de órdenes segura además de la conexión a otros dispositivos permite copiar datos de forma segura y simular sesiones *ftp* cifradas a través de los comandos *scp* y *sftp*.

#### **Openssh-server**

Esta herramienta es una libre implementación del protocolo ssh. Este programa permite autenticarse de forma remota en un ordenador para ejecutar comandos y órdenes en esa máquina remota. [21]

Características:

- Provee una comunicación segura y encriptada entre dos host en una red no segura.
- Las conexiones X11 y los puertos arbitrarios TCP/IP pueden ser enviados a través de un canal seguro.

# **1.10.4 Web**

Un servidor web o servidor http es un programa que procesa lenguajes y aplicaciones del lado del servidor y realiza conexiones con el cliente, generando o cediendo una respuesta la cual es ejecutada por un navegador web. Para la transmisión de todos estos datos suele utilizarse algún protocolo, generalmente se utiliza el protocolo http pero existen otros como el https para referirse a conexiones seguras. Cada servidor web tiene una dirección IP y posiblemente un nombre de dominio. Ejemplo: Si el cliente entra en la url del navegador http://intranet.uci.cu/index.php, este envía una petición al servidor web con el nombre de dominio intranet.uci.cu, el servidor traduce la página llamada index.php a un lenguaje asequible al navegador web del cliente y la envía al navegador usando el protocolo http.

#### **Apache**

Es un servidor web de código abierto, multiplataforma, modular, extensible con facilidad de obtener ayuda y soporte para el mismo, resultando ser el número uno de popularidad en internet.

Sus principales características son:

- Soporte para https.
- Permite crear innumerables host virtuales.
- Es fácil de encriptar.
- Posee integración con base de datos.
- Filtro de peticiones.
- Posee varios esquemas de autenticación.

#### **Ebox-webserver**

Esta aplicación añade un sencillo módulo de configuración del servidor apache al Zentyal.

Características:

- Permite la publicación de contenidos usando hosts virtuales.
- Admite el uso de los directorios public\_html especificados en las carpetas de los usuarios.

#### **1.10.5 Sistema Gestor de Bases de datos**

Es una colección de programas que permiten almacenar, modificar y extraer información de una base de datos. Existen diferentes tipos de gestores de bases de datos, desde pequeños sistemas que corren en un computador personal hasta gigantescos sistemas que corren en servidores de mucha potencia. La petición de información a las bases de datos son hechas a través de consultas, el conjunto de reglas para construir una consulta es conocido como lenguaje de consultas. Diferentes sistemas gestores de base de datos le dan soporte a disímiles lenguajes, aunque el lenguaje más utilizado es el *SQL*. La información de la base de datos puede ser presentada en una variedad de formatos, la mayoría de los gestores de BD incluyen programas que permiten ver datos de salida en forma de reporte.

#### **1.10.5.1 Sistema Gestor de Bases de datos: Mysql**

Es un sistema gestor de base de datos entre los más usados a nivel mundial, es muy estable, rápido, multiusuario y usa SQL como lenguaje de consultas. El principal logro de MySQL es la velocidad, robustez y facilidad de uso.

#### **Phpmyadmin**

Es una herramienta de software libre escrita en PHP con uso exclusivo para la administración de bases de dato MySQL. Soporta un ancho rango de operaciones con MySQL, las más usadas están incluidas en la interfaz de usuario y permite la posibilidad de ejecutar sentencias SQL.

Phpmyadmin también permite a los administradores:

- Buscar a través de bases de datos y tablas.
- Crear, copiar, renombrar, modificar y borrar bases de datos y tablas.
- Realizar el mantenimiento de tablas.
- Añadir, editar y borrar campos.
- Ejecutar sentencias SQL, incluso múltiples consultas.
- Cargar archivos de text en las tablas.
- Exportar datos a formatos como: SQL, CSV, XML, Word, Exel, PDF y LaTeX.
- Permite administrar múltiples servidores.
- Administra usuarios y privilegios.
- Chequea las configuraciones del servidor.
- Permite crear gráficas en PDF del diseño de base de datos.
- Está completamente internacionalizado, se puede adquirir en decenas de lenguajes.

#### **1.10.5.2 Sistema Gestor de Bases de datos: PostgreSQL**

Es uno de los más destacados entre los sistemas gestores de base de datos. Soporta una gran parte del estándar SQL y está diseñado para ser extensible por el usuario en muchos aspectos. Algunos de los más destacados son:

- Uso de llaves extranjeras.
- Permite realizar vistas, secuencias, subconsultas, etc.
- Control de concurrencia.
- Interfaz de usuario.

#### **Phppgadmin**

Es un paquete de administración para PostgreSQL basado en php. Contiene todas las funcionalidades básicas que se necesitan para administrar completamente un servidor PostgreSQL. Tiene incluidas las habilidades de administrar vistas, secuencias, crear y borrar bases de datos, editar y añadir campos.

Principales características del phppgadmin:

- Administrar múltiples servidores.
- Administrar todos los aspectos de :
	- $\checkmark$  Usuarios y Grupos.
	- $\checkmark$  Bases de datos.
	- $\checkmark$  Esquemas.
	- $\checkmark$  Vistas, secuencias y funciones.
	- $\checkmark$  Objetos avanzados.
	- $\checkmark$  Reportes.
- Fácil manipulación de los datos:
	- $\checkmark$  Buscar tablas vistas y reportes.
	- $\checkmark$  Eiecutar SOL Select, insert, update y delete.
- Excelente soporte de lenguaje.
- Fácil de instalar y configurar.

# **1.10.6 Correo electrónico.**

Es una aplicación informática que permite a los usuarios enviar y recibir mensajes a través de cuentas especificadas en el servidor. Los servidores de correo pueden reducirse en dos principales categorías: servidores de correo salientes y servidores de correo entrantes. Los servidores de correo saliente son conocidos como SMTP (Simple Mail Transfer Protocol). Los servidores de correo entrantes se separan en dos variedades: POP3 (Post Office Protocol versión 3) que permite almacenar los mensajes salientes y entrantes en el disco duro de la computadora, e IMAP (Internet Message Access Protocol) el cual siempre guarda copias de los mensajes. Los servidores POP3 también pueden almacenar los mensajes en los servidores, por lo que es más conveniente.

#### **Postfix**

Es un servidor de correo de software libre que permite el enrutamiento y envío de correos electrónicos. Fue creado con la intención de que fuera una alternativa más rápida, fácil de administrar y segura. [23]. Es el servidor de correos más usado en las distribuciones de Linux y en las últimas versiones de macOS X.

#### **Ebox-mail**

Este módulo añade el servidor de correos Postfix al Zentyal, lo que permite que la configuración del servidor sea de forma visual y más sencilla.

#### **Ebox-webmail**

Este módulo del Zentyal añade al mismo un servidor de correo web, por defecto el que se utiliza es el Roundcube.

# **Roundcube**

Este servidor de correo web está basado en el cliente IMAP con una aplicación de interfaz de usuario que provee todas las funcionalidades esperadas de un cliente de correo electrónico. Incluye libro de direcciones, manipulación de carpetas y filtros de mensajes. La interfaz de usuario puede ser modificada y usa XHTML y CSS 2.

# **1.10.7 Proxy**

El servidor proxy se sitúa entre una aplicación de un cliente, como un navegador web y el servidor real. El proxy intercepta todas las peticiones al servidor real, la misma trata de cumplir las peticiones y si no puede las reenvía al servidor real.

Los servidores proxy tienen dos principales funciones.

- Mejorar Rendimiento: Los servidores proxy pueden mejorar altamente el rendimiento para grupos de usuarios. Esto ocurre porque salva los resultados de todas las peticiones por una cierta cantidad de tiempo.
- Filtrado de solicitudes: Los servidores proxy también pueden ser usados para filtrar solicitudes.

#### **Squid**

Es una herramienta de software libre que implementa un servidor proxy, es muy popular su uso en distribuciones de Linux y está publicado bajo la licencia GPL. Permite crear un dominio para caché de páginas web y tiene una amplia variedad de utilidades como: acelerar un servidor web guardando en caché peticiones repetidas a DNS y añadir seguridad a la red local filtrando el tráfico. Es considerado un software muy completo y robusto. Implementa varias modalidades de cifrado como: TSL, SSL, HTTPS y está orientado principalmente a HTTP y FTP.

#### **Ebox-squid**

Este módulo añade una transparente caché de proxy, un filtro de contenidos HTTP y un filtro de ficheros a la instalación del Zentyal.

# **1.10.8 OPENLDAP (OPEN Lightweight Directory Access Protocol)**

Es un protocolo a nivel de aplicación el cual permite el acceso a un servicio de directorio ordenado y distribuido para buscar diversa información como: direcciones de correo, nombre y descripciones de usuarios en un entorno de red. LDAP también se considera como una base de datos a la que se le pueden realizar consultas.

Un directorio es un conjunto de objetos con atributos organizados en una manera lógica y jerárquica. Tienden a contener descripciones, habitualmente almacena la información de autenticación (usuario y contraseña) y es utilizado para autenticarse, aunque es posible almacenar otra información (Ej: datos de contacto del usuario, ubicación de diversos recursos de la red, permisos y certificados).

# **PhpLDAPadmin**

Es un cliente LDAP que funciona sobre un sitio web. Este cliente como es una aplicación web provee una fácil administración del servidor LDAP ya que trabaja sobre muchas plataformas y puede ser consultado de forma remota desde cualquier lugar.

Características principales:

- Permite navegar en el árbol LDAP.
- Edición y creación de las entradas de forma visual.
- Permite la copia de forma simple y recursiva de las entradas.
- Permite borrar las entradas de forma simple y de forma recursiva.
- Admite ver y editar los atributos de una imagen.
- Contiene buscadores avanzados de datos.
- Provee soporte para exportar e importar ficheros Idif.
- Automáticamente aumenta los números UID.
- Se encuentra en diez idiomas.

#### **Ebox-userandgroups**

Este módulo añade el servidor openldap a la instalación del Zentyal, permitiendo que se puedan añadir usuarios y grupos para ser usados en otros módulos del Zentyal como ebox-mail.

# <span id="page-33-0"></span>**1.11 Metodología desarrollo**

Las metodologías de desarrollo de software definen una serie de procedimientos, técnicas y herramientas para la realización de un producto de software. Las metodologías guían todo el proceso de desarrollo del software, por este motivo son muchos los especialistas que se han dedicado a estudiarlas y definirlas. Dada la variedad de características y necesidades que posee un proyecto, estas metodologías se ha dividido en dos grandes grupos: Metodologías Ágiles/Ligeras y Metodologías Pesadas/Tradicionales.

#### **1.11.1 Scrum**

Es una forma de gestionar la manera en que se trabaja y hacer de ella una práctica eficiente; si siempre se tienen medidos los progresos. Esta metodología no dice como hacer un software correcto, de hecho, SCRUM podría aplicarse a tareas que no son de software, como la jardinería. Básicamente se trata de plantearse mentas a cortos plazos, consultarse todos los días para ver como se avanza y solucionar los problemas que salgan. La idea es que el equipo no pierda el objetivo a corto plazo y trabajen todos en la misma dirección. Una de las ideas fundamentales de SCRUM es que todos tengan claro qué se va a hacer en el día.

Entre los beneficios que brinda SCRUM están:

- Incluye la gestión de estructuras de datos como listas enlazadas, arrays dinámicos, tablas de búsqueda, árboles binarios, o la gestión de Entrada/Salida asíncrona.
- Aumenta la conformidad del cliente mediante la entrega periódica de resultados tangibles además de integrarlo en el ciclo de desarrollo, permitiendo que el producto final se adecue más a sus necesidades.
- Potencia la formación de equipos autosuficientes y multidisciplinarios, reduciendo la carga de gestión y creando un ambiente propicio para que los programadores desarrollen sus potencialidades al máximo.
- Se centra en el producto y las personas y hace énfasis en la eliminación pre-activa de las trabas e impedimentos que puedan influir en el correcto desarrollo del software. Permitiendo un aumento en la productividad con mayor calidad.
- SCRUM es iterativo e incremental lo cual significa que liberamos código constantemente que representa una mejora ampliada y mejor de la versión anterior del producto.
- La medida del avance del proyecto es un producto que funciona correctamente no las

horas o recursos dedicados a una tarea o grupo de tareas.

- Todo en SCRUM tiene un límite de tiempo. Al cabo de ese límite se entrega lo que esté hecho, no se alargan los plazos de entrega para cumplir con los planes. Se cambia la concepción: "recursos" + "funcionalidades deseadas" = "fecha de entrega" y lo convierte en "recursos" + "fecha de entrega" ="funcionalidades que podremos entregar". Si hay una funcionalidad de la lista que no pudimos implementar no importa pero entregamos.
- El SCRUM Máster no es un jefe tradicional sino un siervo-líder cuya función no es distribuir trabajo ni determinar que funcionalidades se implementan y en qué orden sino cerciorarse de que el proceso de SCRUM siga en marcha y eliminar los impedimentos que pueda tener el equipo de desarrollo en su camino. En SCRUM el equipo decide y el cliente evalúa.

# **1.11.2 XP**

Es de las metodologías ágiles más populares hoy en día. Se debe en parte a la habilidad de sus creadores para llamar la atención. De cierta forma, sin embargo, esta popularidad ha tenido su componente negativa, pues se ha dejado a un lado las valiosas ideas y conceptos de otras metodologías. XP consta de cuatro valores: Comunicación, Retroalimentación, Simplicidad y Coraje. Construye sobre ellas una docena de prácticas que los proyectos XP deben seguir. Muchas de estas prácticas son técnicas antiguas, tratadas y probadas, aunque a menudo olvidadas por muchos, incluyendo la mayoría de los procesos planeados. Además de resucitar estas técnicas, la XP teje en un todo sinérgico dónde cada una refuerza a las demás. Una de las más llamativas es su fuerte énfasis en las pruebas. Mientras todos los procesos mencionan la comprobación, la mayoría lo hace con muy poco énfasis. Sin embargo la XP pone la comprobación como el fundamento del desarrollo, con cada programador escribiendo pruebas cuando escriben su código de producción. Las pruebas se integran en un proceso de integración y construcción lo que brinda una plataforma altamente estable para el desarrollo futuro.

La principal característica que hace de estas metodologías las más usadas es su capacidad de integración. De ahí que la colaboración entre ambas potencie en gran manera sus ventajas. La unión de estas metodologías es lo que se conoce como ScrumXP (SXP).

# **1.11.3 ScrumXP (SXP).**

La metodología SXP consta de 4 fases principales, las cuales son el resultado de la unión mencionada anteriormente. [24]

Estas fases son:

 Planificación-Definición: En esta fase lo fundamental es la realización de entrevistas con el cliente, el levantamiento de los requisitos, así como todos los artefactos de metodología ágil que estos generan, diseño de lo que se desea implementar y la revisión de este diseño.

- Desarrollo: Se definen las historias de usuarios y las tareas que se realizaran para la implementación de estas historias de usuario. Además de eso se realiza la programación propia de los requisitos funcionales de acuerdo a lo expresado en los artefactos generados, cumpliendo con los estándares de programación que se hayan definido para el desarrollo del software. Se harán reuniones de seguimiento para que los jefes tengan conciencia de qué se ha hecho o de por qué no se ha adelantado en algo y se realizan las pruebas a las implementaciones realizadas.
- Entrega: Se procede a la entrega de la documentación y del producto elaborado. En correspondencia con el mismo se impartirá capacitación a los usuarios finales que no hayan estado involucrados en el proceso de desarrollo.
- Mantenimiento: Fase en la que se brinda soporte al sistema entregado.

La aplicación de esta metodología aporta importantes ventajas al desarrollo de un proyecto, algunas de las más significativas son:

- Aumento de la productividad.
- Mayor robustez del software.
- Reducción de gastos.
- Alta capacidad para manejar cambios ante las necesidades.
- Acorta el tiempo de desarrollo del software.
- Visibles resultados anticipados.

Después del estudio realizado de los diferentes aspectos tratados en este capítulo quedan sentadas las bases para el desarrollo del trabajo.

Se decide como solución al problema planteado el empleo de:

- Debian-installer, como instalador del sistema operativo.
- Repositorio local en el medio de instalación, generado por la herramienta apt-extract y reprepro.
- Gestor de arranque: isolinux y grub.
- Entorno de escritorio ligero para la administración de servicios de forma visual.
- Herramienta de virtualización para realizar las pruebas del sistema: Virtualbox.
- Conjunto de aplicaciones para brindar diferente servicios.
- Metodología ágil de desarrollo: SXP.

# <span id="page-36-1"></span>**Capítulo 2: Planificación y definición de la aplicación**

A partir de lo definido previamente, se realiza una propuesta de solución enfocada en Nova, la cual se desarrolla con el objetivo de obtener un SO ágil y apto para brindar servicios confiables a los clientes.

# <span id="page-36-0"></span>**2.1 Propuesta del sistema**

Para el desarrollo de la distribución cubana de GNU\Linux Nova orientada a servidores se optó por usar una mezcla de software de diferentes sistemas operativos e incluir algunos que no vienen por defecto en ninguno. Para el proceso de instalación se seleccionó el debian-installer por sus características que permiten la personalización y preconfiguración del mismo, además de que es un software ligero y muy estable a la vez. Para la creación del sistema base se seleccionaron los paquetes del repositorio de Ubuntu. La solución nova para servidores brinda la opción de instalar un entorno de escritorio ligero que permite la configuración de los servidores de forma visual, realizando el desarrollo de un conjunto de herramientas con las cuales se construyó el paquete nova-server-ui.

Dentro de las funcionalidades principales se encuentran:

- Disco de instalación con opciones de:
	- $\checkmark$  Instalación estándar de nova para servidores que permite escoger los servidores y servicios a instalar, así como elegir si se desea usar interfaz visual.
	- $\checkmark$  Recuperación de un sistema dañado.
- Repositorio local en el cd de instalación.
- Entorno de escritorio ligero opcional que brinda diferentes facilidades:
	- $\checkmark$  Ambiente amigable.
	- $\checkmark$  Terminal que permite el uso de múltiples terminales en una misma ventana, muy recomendada para la administración.
	- $\checkmark$  Navegador web para acceder a los sitios de configuración y administración como: phpmyadmin, phpldapadmin y phppgadmin.
	- $\checkmark$  Software Zentyal, potente programa de administración y configuración de servidores.

# **2.2 Lista de Reserva del Producto (LRP)**

Está conformada por una lista priorizada que define el trabajo a realizar en el proyecto.

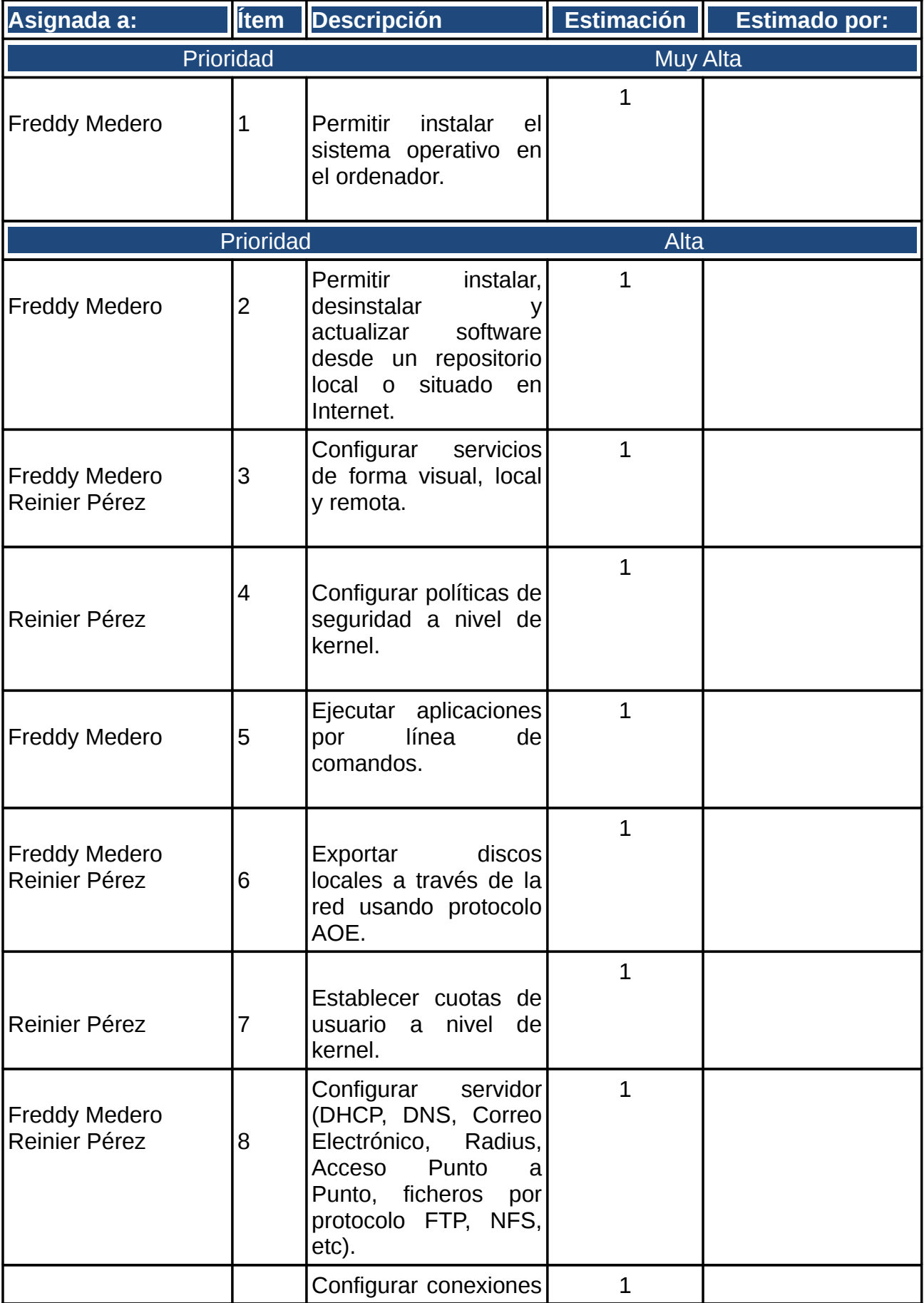

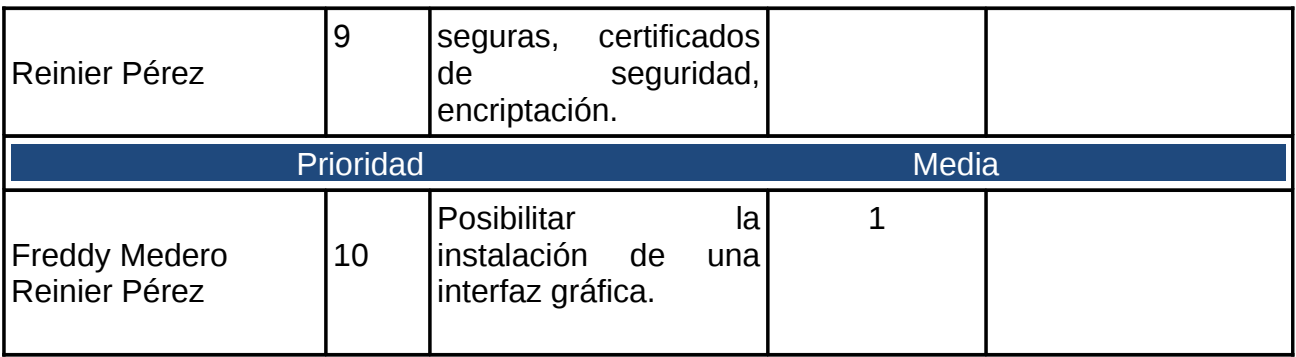

# <span id="page-38-0"></span> **2.3 Historias de Usuario (HU).**

Las historias de usuario son la técnica utilizada en SXP para especificar los requisitos del software. Son escritas en lenguaje natural y al referirse a las funcionalidades que debe cumplir el sistema, son la base fundamental de las pruebas. A continuación se muestran las historias de usuario del Sistema Operativo Nova para Servidores 2011.

# **2.3.1 Permitir instalar el sistema operativo en el ordenador**

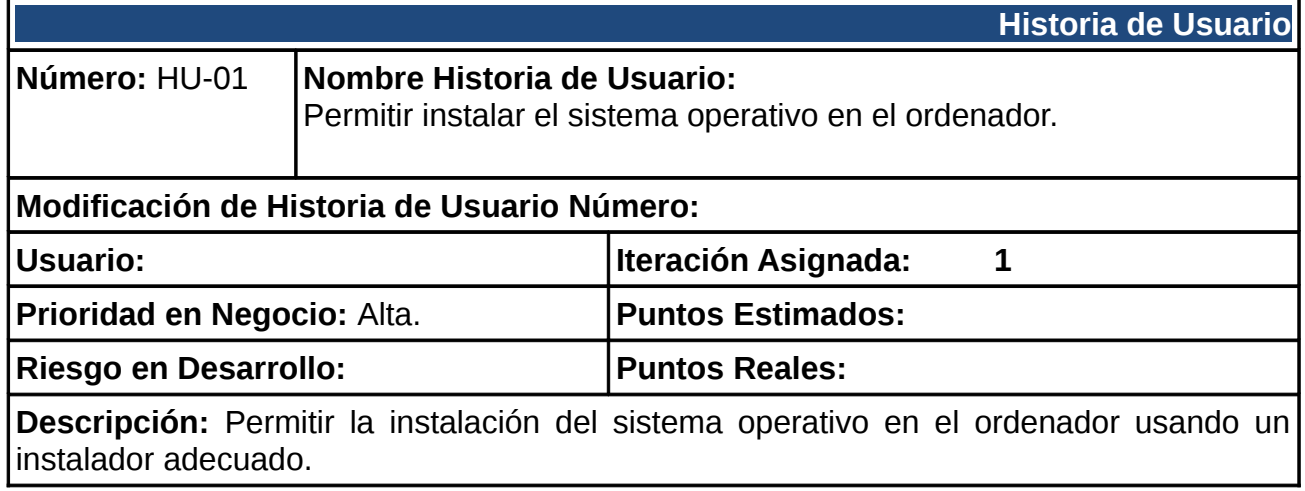

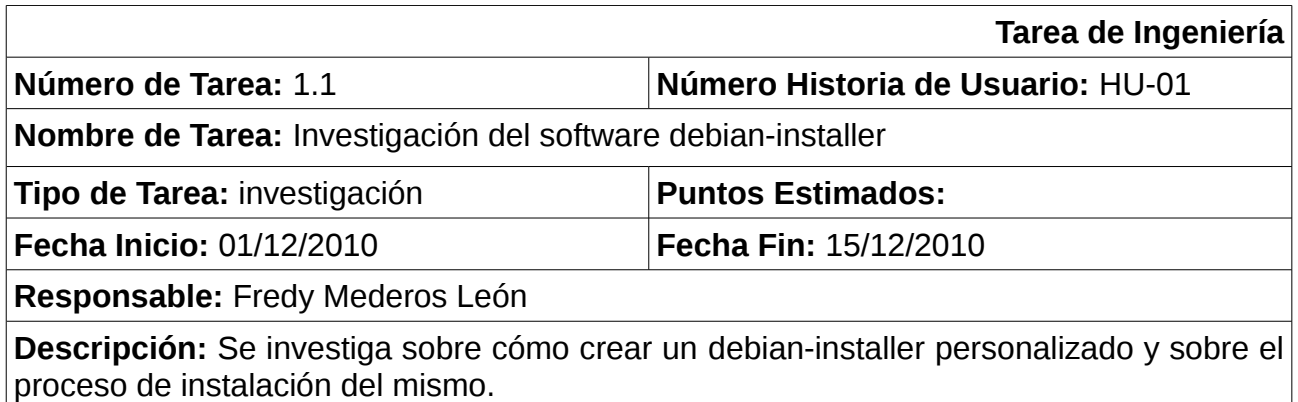

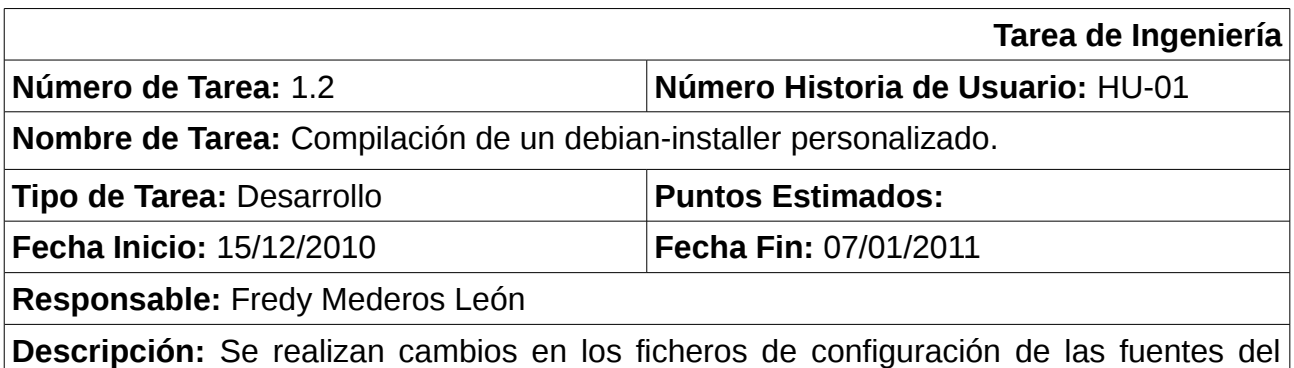

debian-installer para crear un paquete personalizado que cumpla con los requerimientos del sistema propuesto.

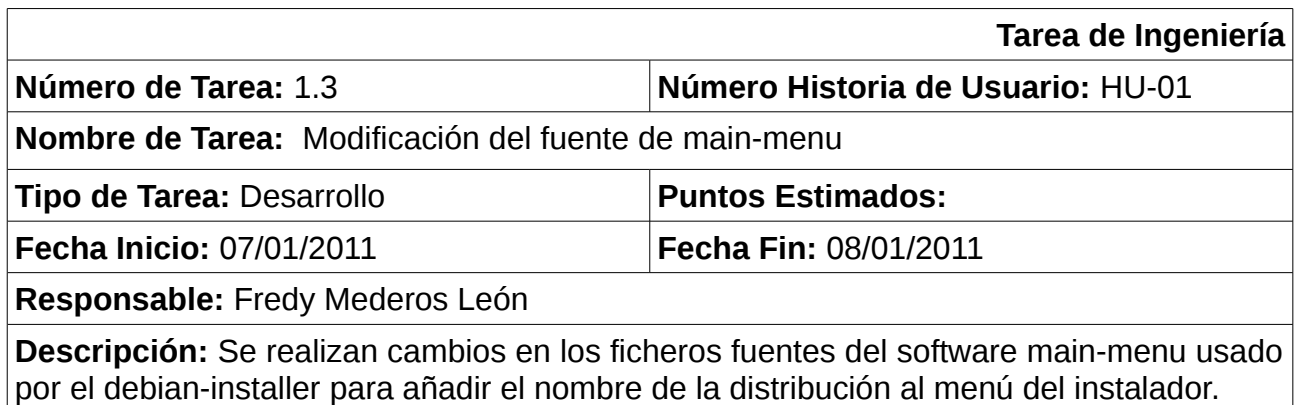

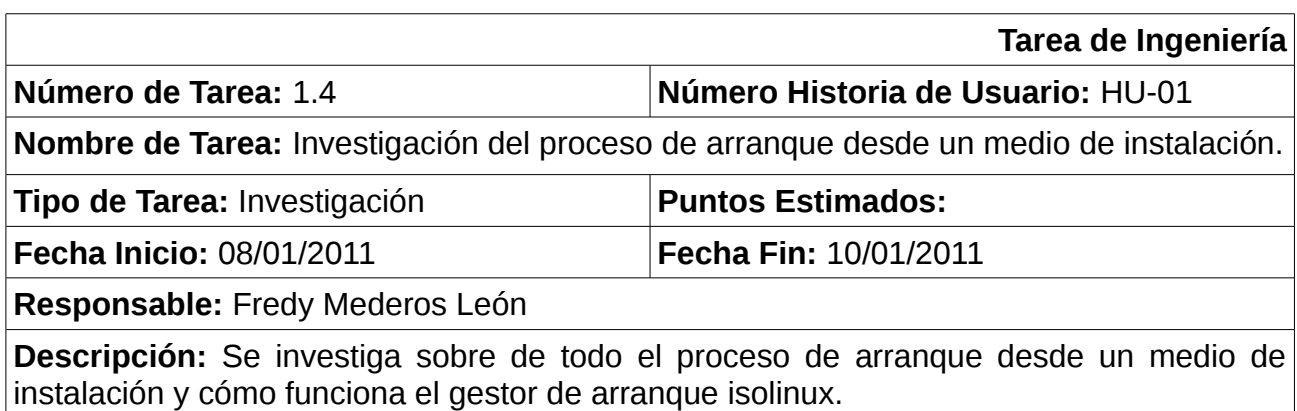

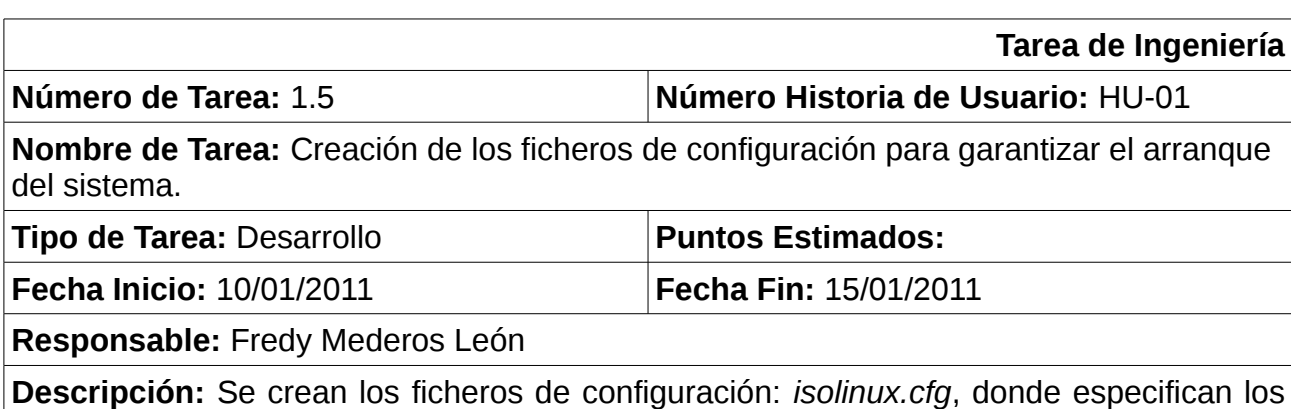

<span id="page-40-0"></span>ficheros externos a importar a la configuración; *menu.cfg* donde van las etiquetas del menú que se encargan de seleccionar las opciones de arranque y el estilo del menú; se diseñan las imágenes de fondo que se usan en el menú.

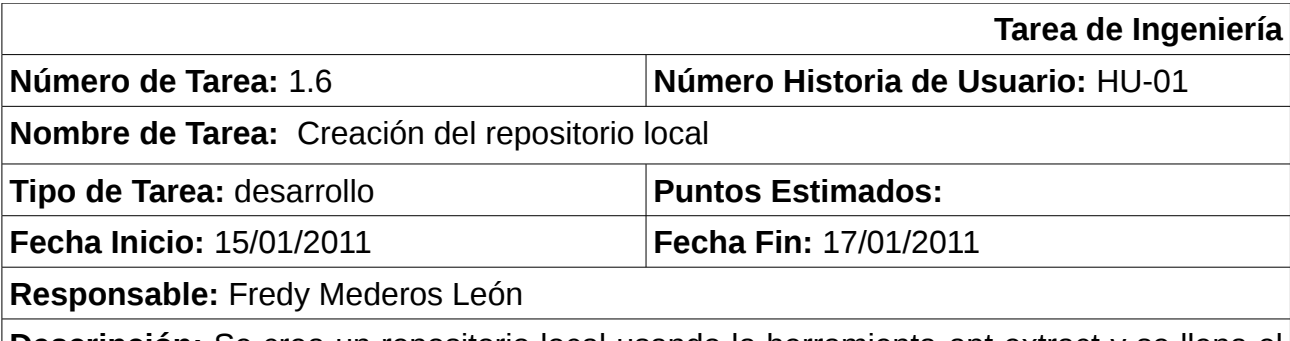

**Descripción:** Se crea un repositorio local usando la herramienta apt-extract y se llena el repositorio con los paquetes necesarios para instalar una imagen base de un sistema operativo.

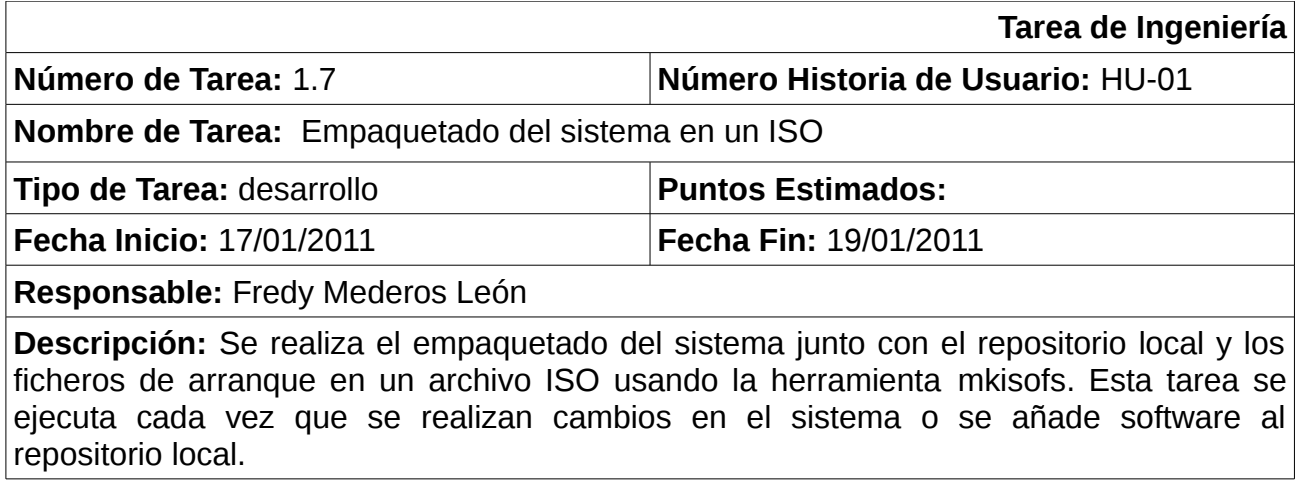

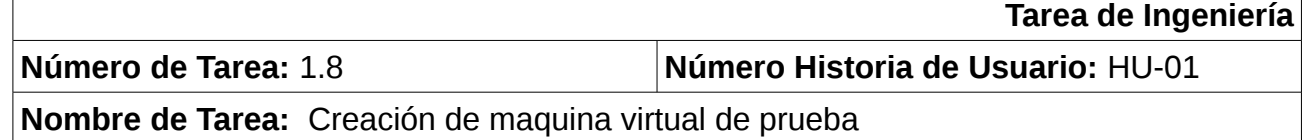

**Nombre de Tarea:** Creación de maquina virtual de prueba

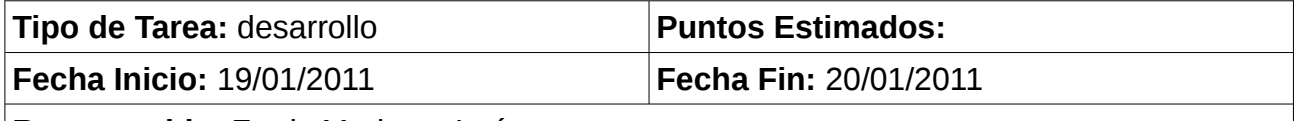

**Responsable:** Fredy Mederos León

**Descripción:** Se crea una máquina virtual usando el software de virtualización virtualbox, en esta máquina virtual se probará primeramente el archivo ISO del sistema para detectar errores y para ver los cambios realizados. La ejecución de la máquina virtual muchas veces se realiza cada vez que se realice un cambio en el archivo ISO del sistema.

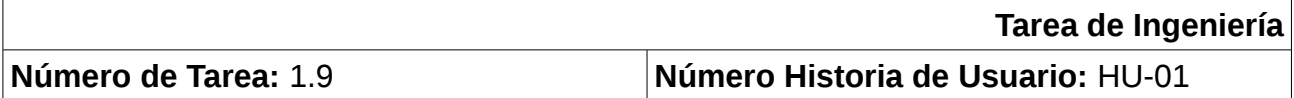

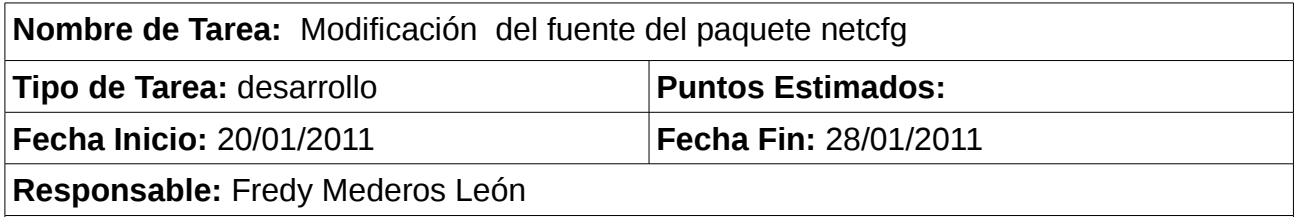

**Descripción:** Se realizan cambios en los ficheros fuente del paquete netcfg para cambiar el nombre de host por defecto, se realiza el empaquetado del mismo y se añade al repositorio local.

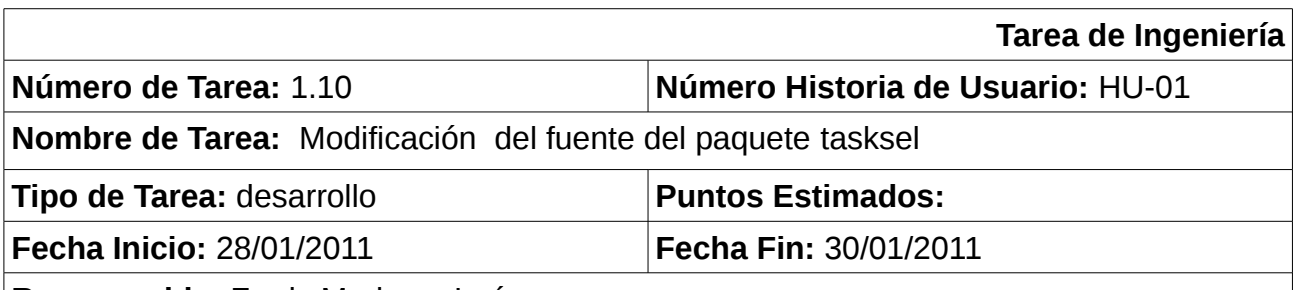

**Responsable:** Fredy Mederos León

**Descripción:** Se modifica el fuente del paquete tasksel para que incluya en el menú de software a instalar servidores como: servidor de correos, servidor DNS servidor dhcp. Se realiza el empaquetado del mismo y se añade al repositorio local.

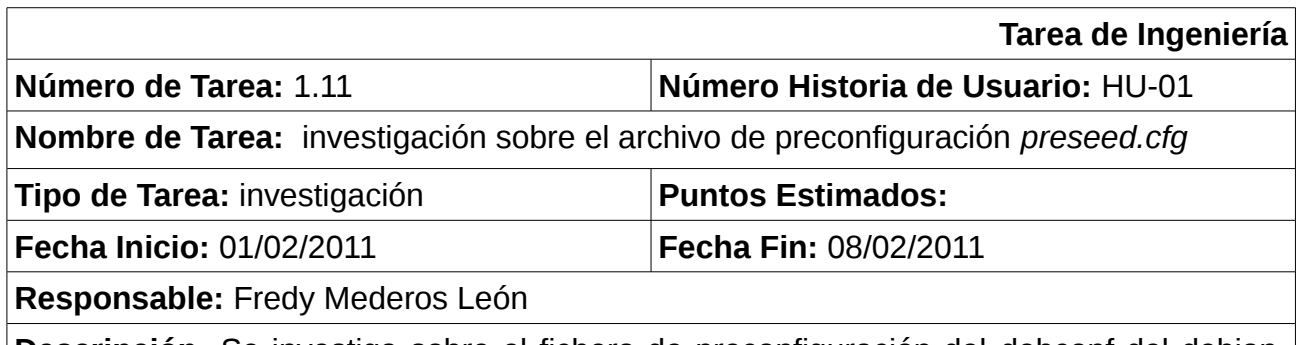

**Descripción:** Se investiga sobre el fichero de preconfiguración del debconf del debianinstaller *preseed.cfg*, se investiga sobre sus contenidos y se revisan los códigos fuente de muchos paquetes como choose-mirror, apt-setup, pkgsel y tasksel.

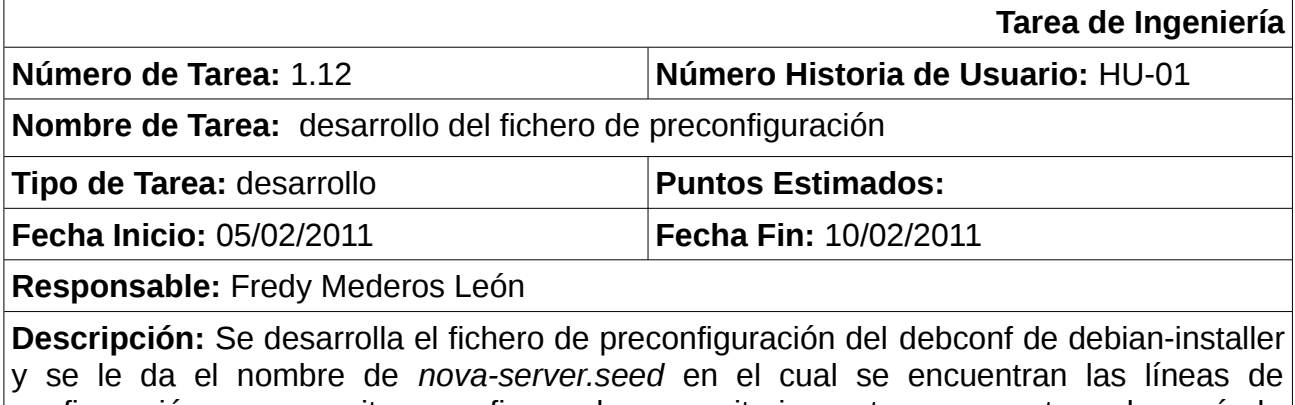

configuración que permiten: configurar los repositorios externos, mostrar el menú de selección de software, incluir a la instalación el metapaquete nova-server entre otras.

# **2.3.2 Permitir instalar, desinstalar y actualizar software desde un repositorio local o situado en Internet.**

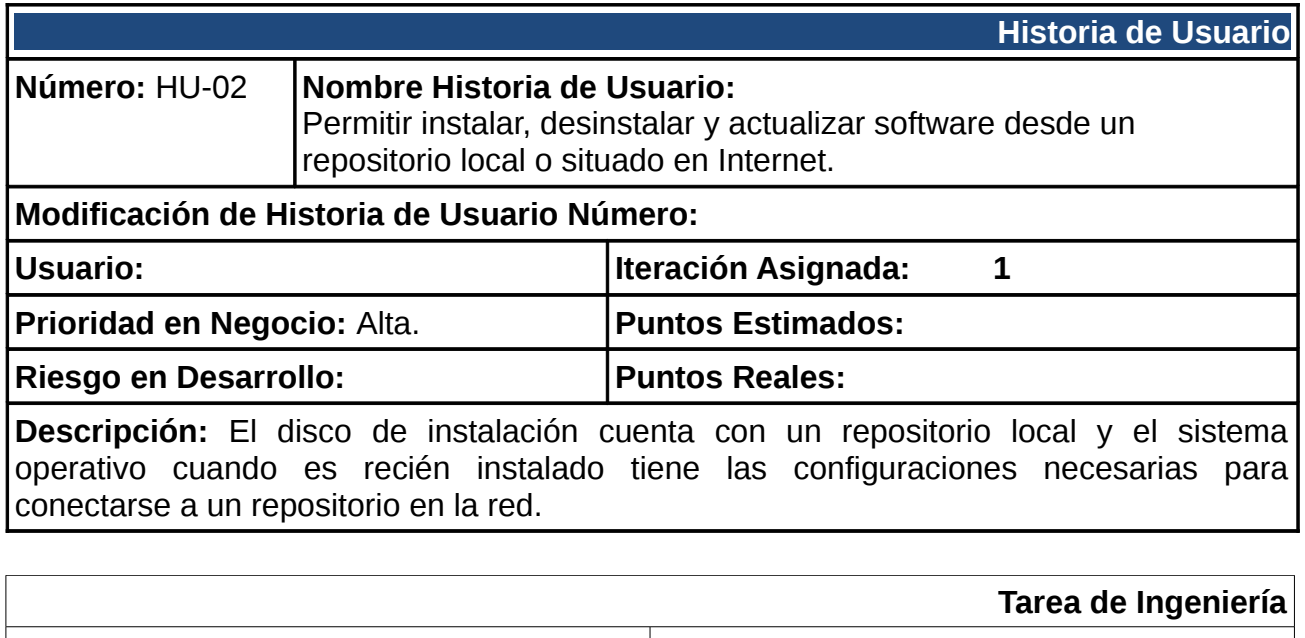

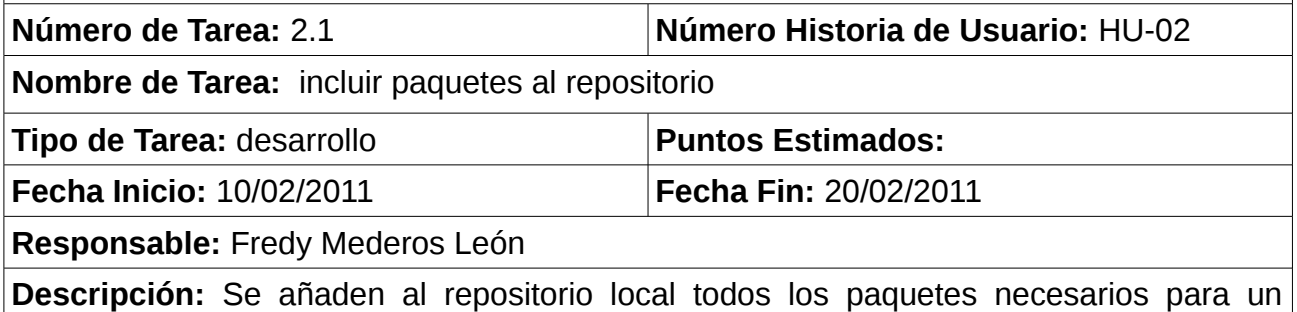

sistema orientado a servidores por lo que permite al sistema instalar el software como herramienta para la virtualización de máquinas virtuales a virtualbox requeridos desde el repositorio del disco de instalación.

# **2.3.3 Configurar servicios de forma visual, local y remota.**

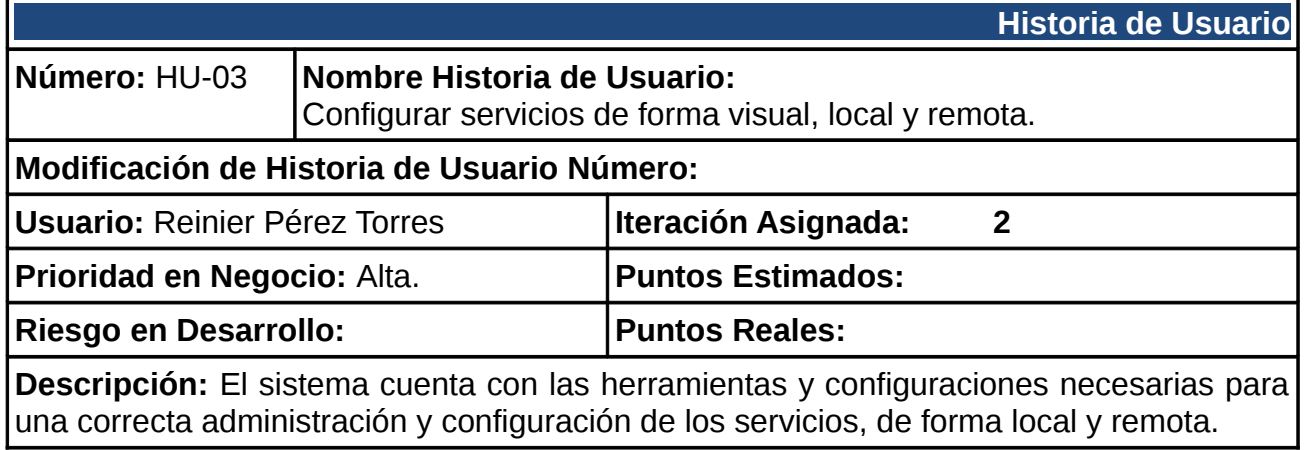

**Tarea de Ingeniería**

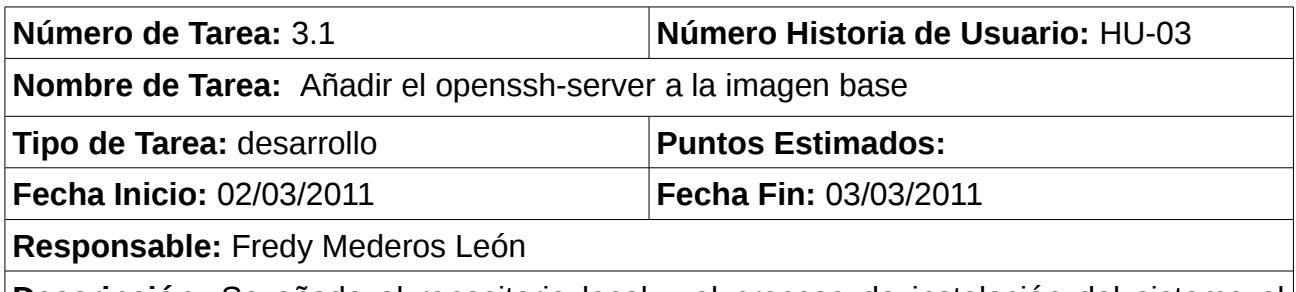

**Descripción:** Se añade al repositorio local y al proceso de instalación del sistema el servidor openssh, el cual permite que los administradores puedan loguearse de forma remota a la PC servidor.

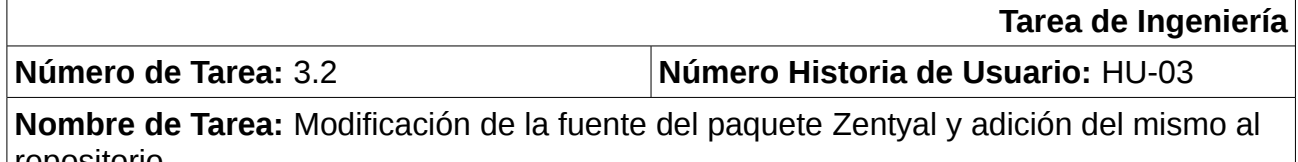

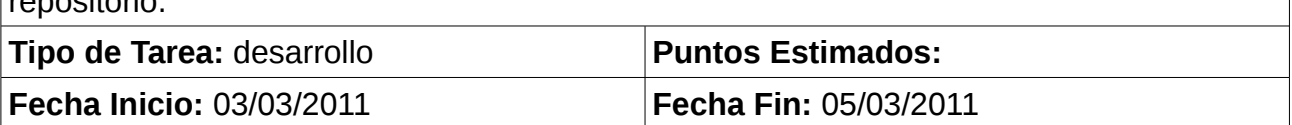

**Responsable:** Reinier Pérez Torres

**Descripción:** Se realizan cambios a las fuentes del software Zentyal lo que permite que dicha aplicación cuente con una interfaz de acorde al tema del sistema. Se empaqueta la aplicación y se añade al repositorio, esta aplicación permite la configuración de los servidores de forma remota a través de un navegador web.

# **2.3.4 Configurar políticas de seguridad a nivel de kernel.**

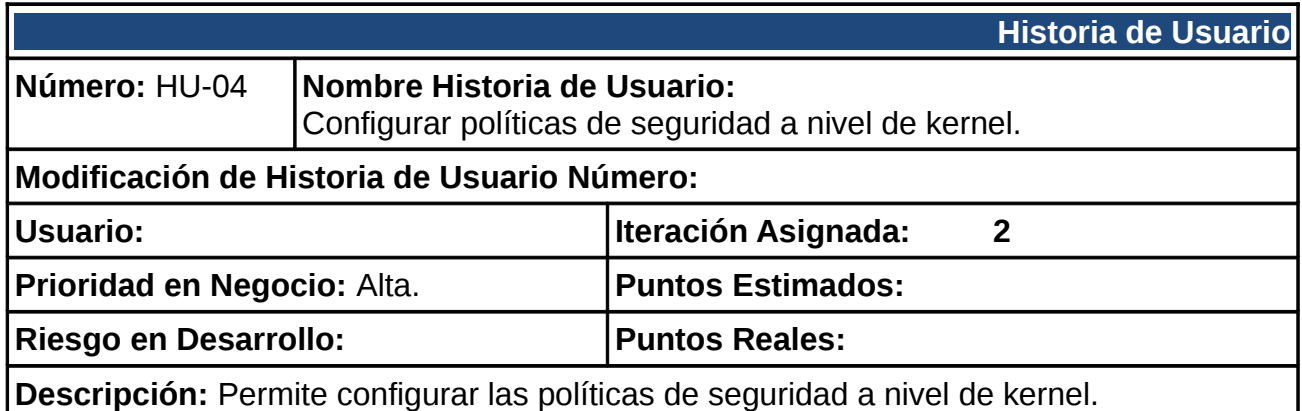

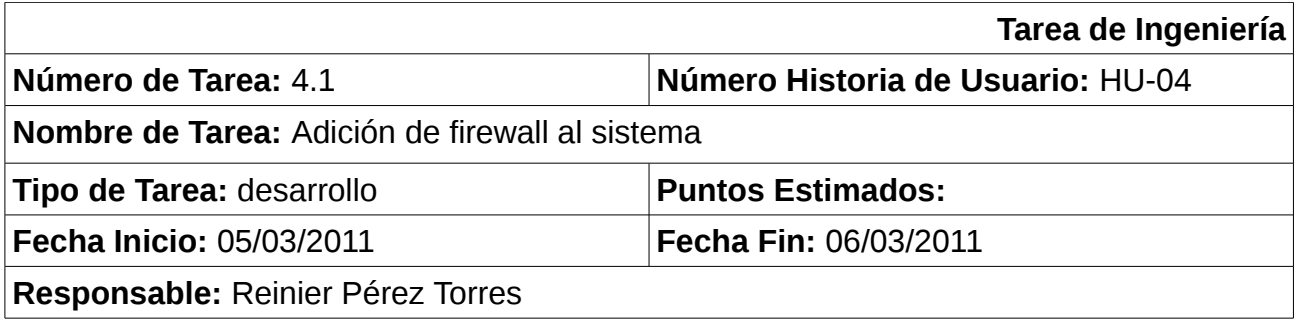

**Descripción:** Se añade al repositorio local los softwar´s requeridos para configurar un firewall.

# **2.3.5 Ejecutar aplicaciones por línea de comandos.**

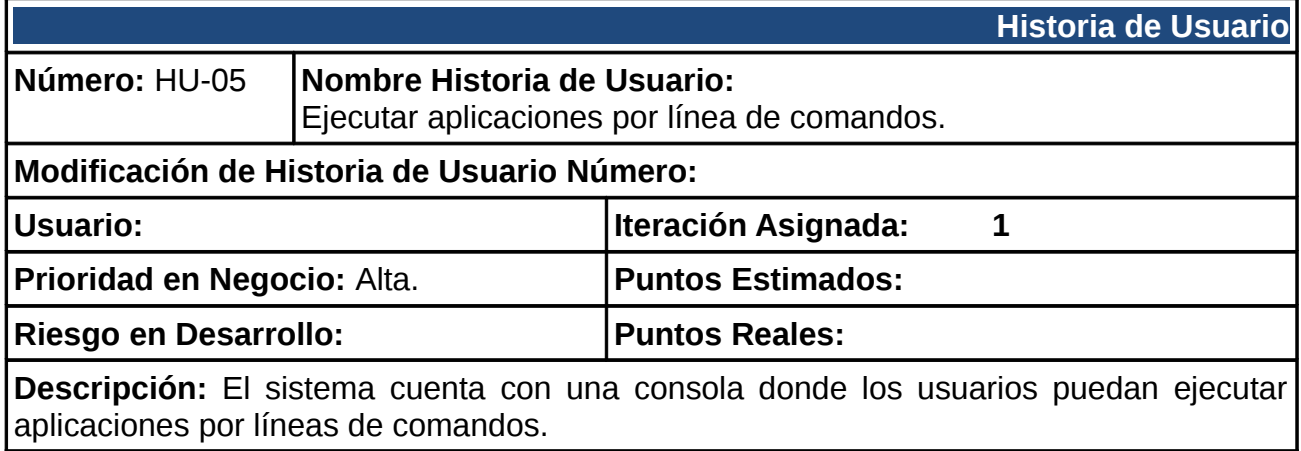

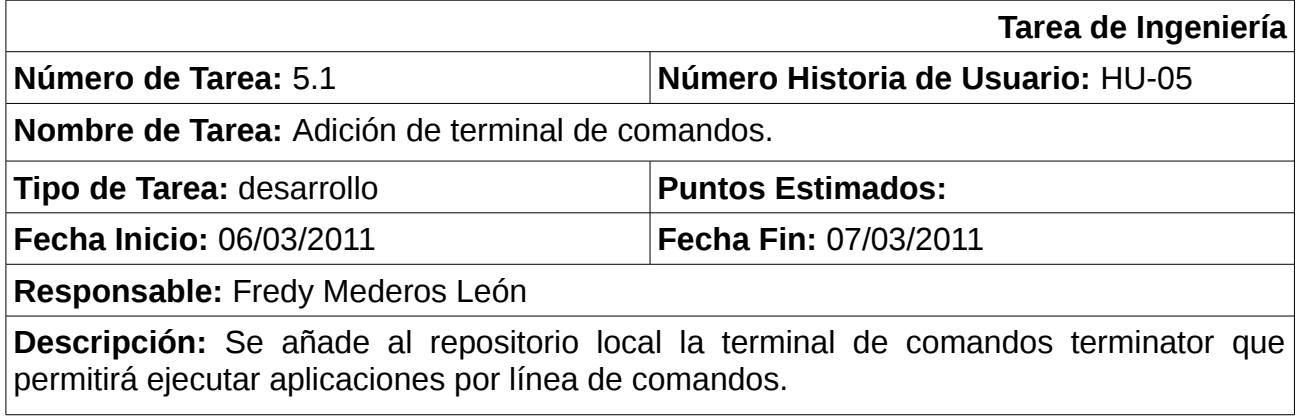

# **2.3.6 Exportar discos locales a través de la red usando protocolo AOE.**

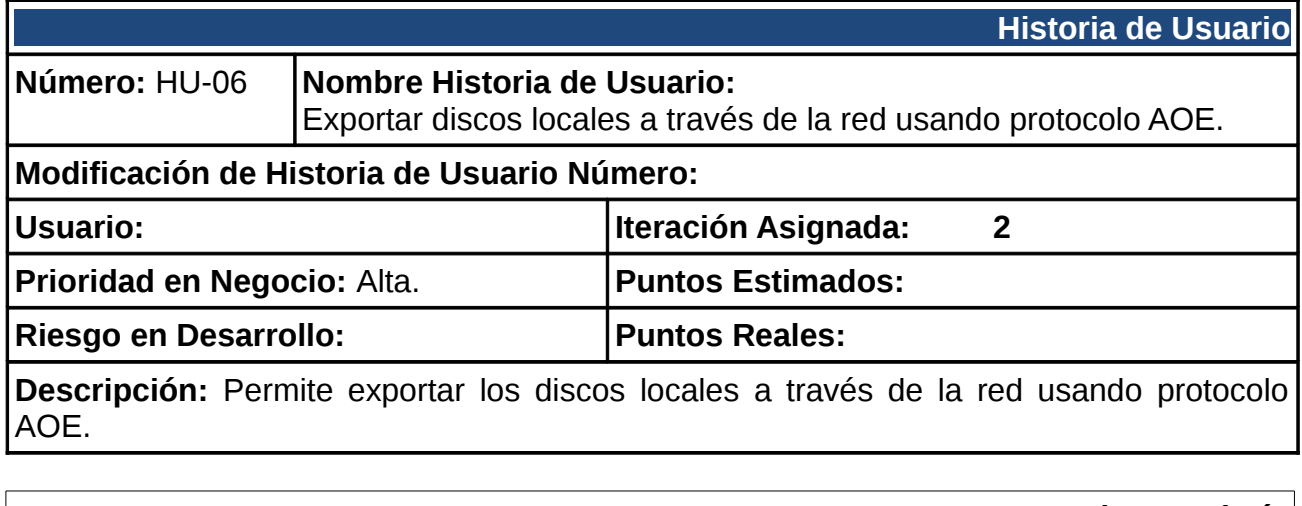

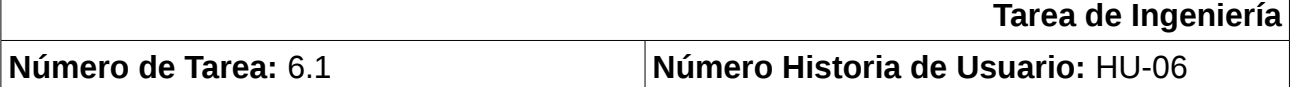

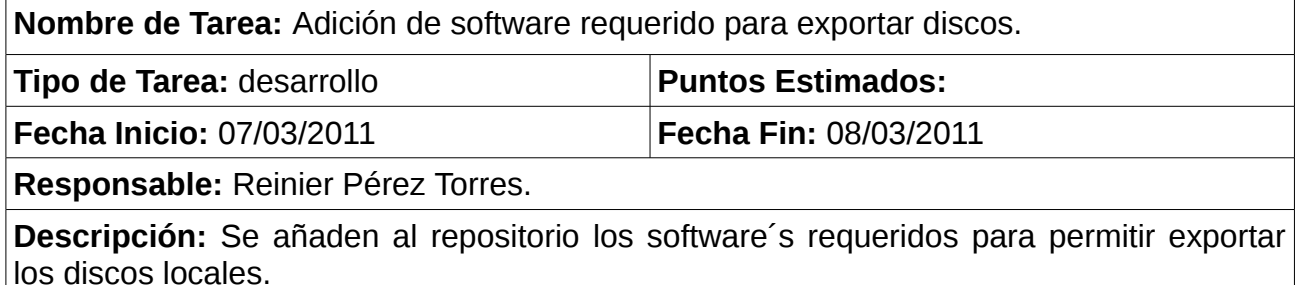

# **2.3.7 Establecer cuotas de usuario a nivel de kernel.**

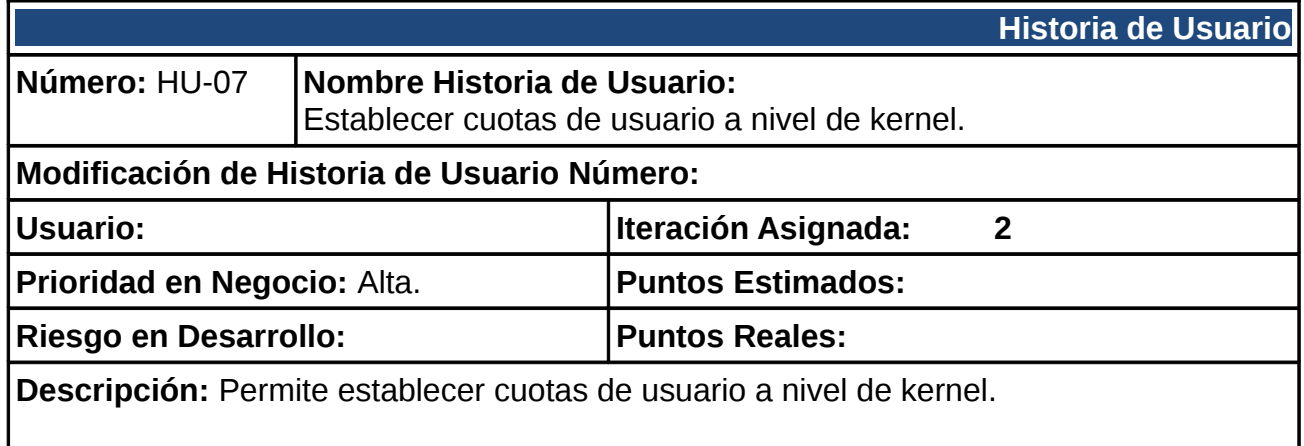

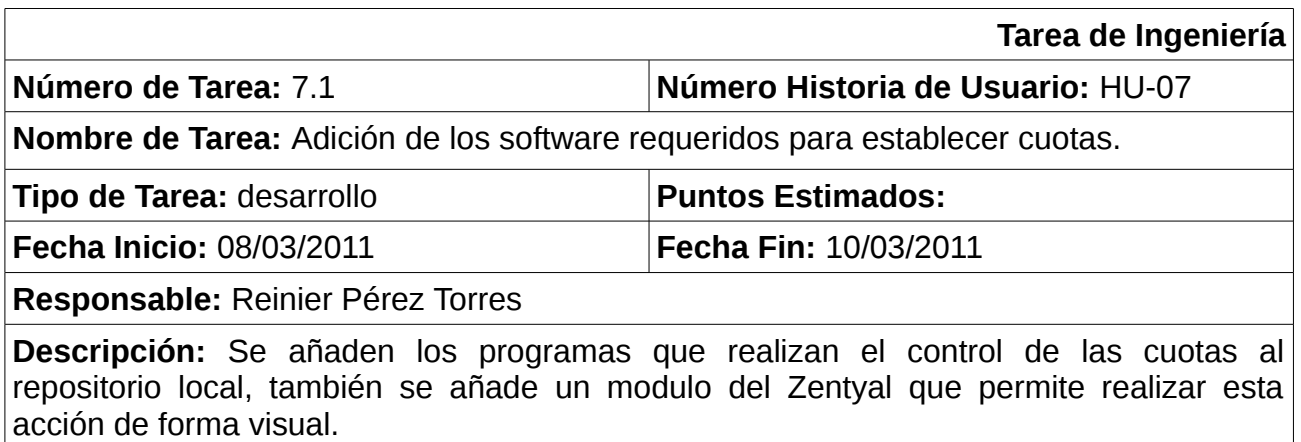

# **2.3.8 Configurar servidores**

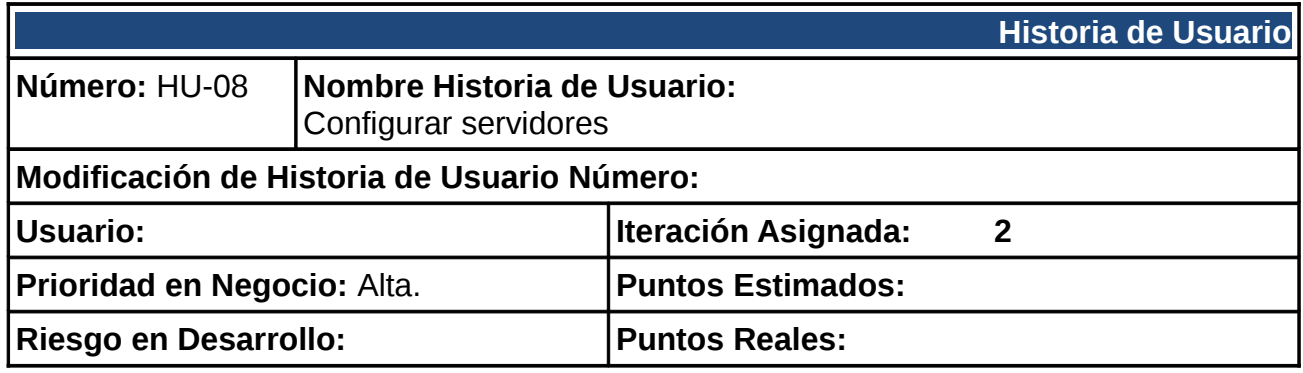

# **Descripción:** Permite configurar servidor (DHCP, DNS, Correo Electrónico, FTP, Web).

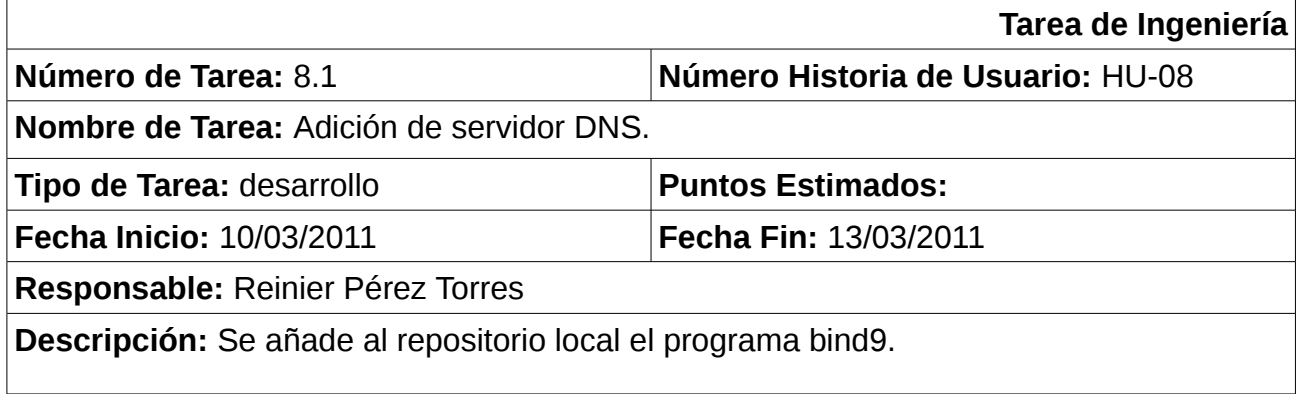

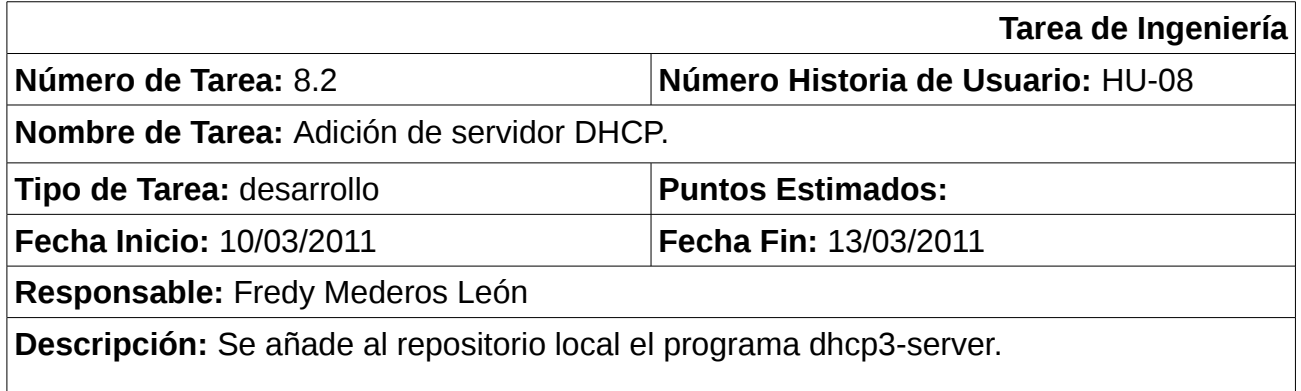

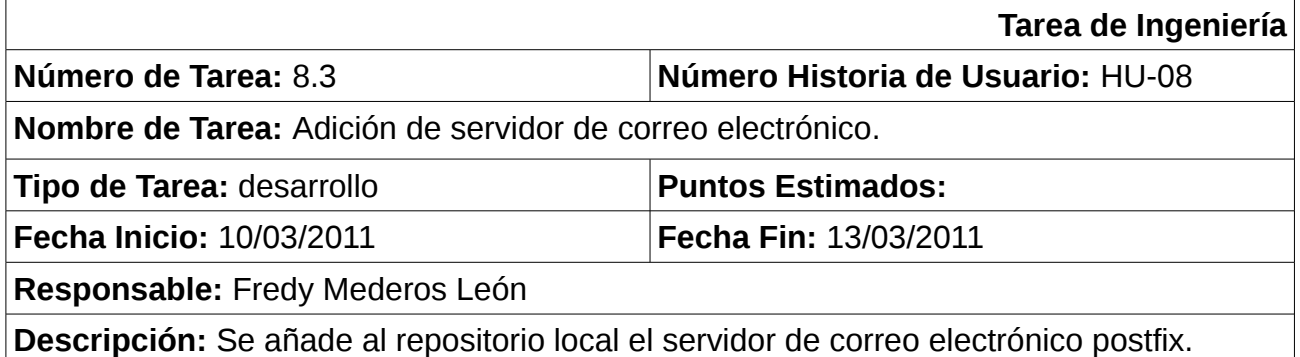

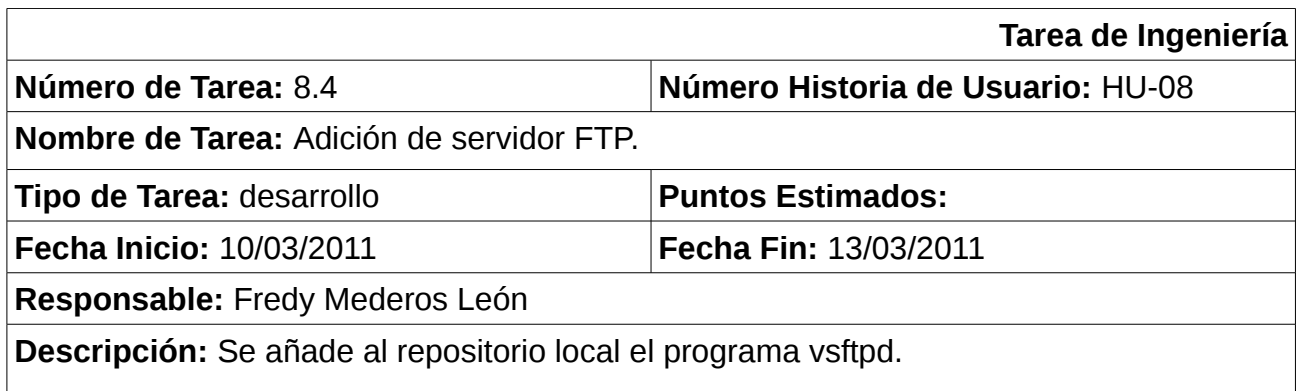

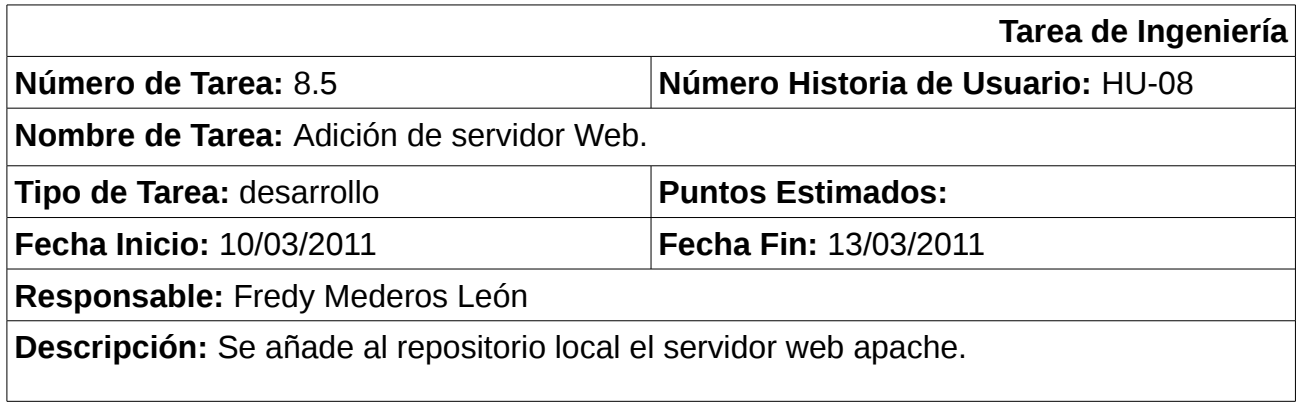

# **2.3.9 Configurar conexiones seguras, certificados de seguridad, encriptación.**

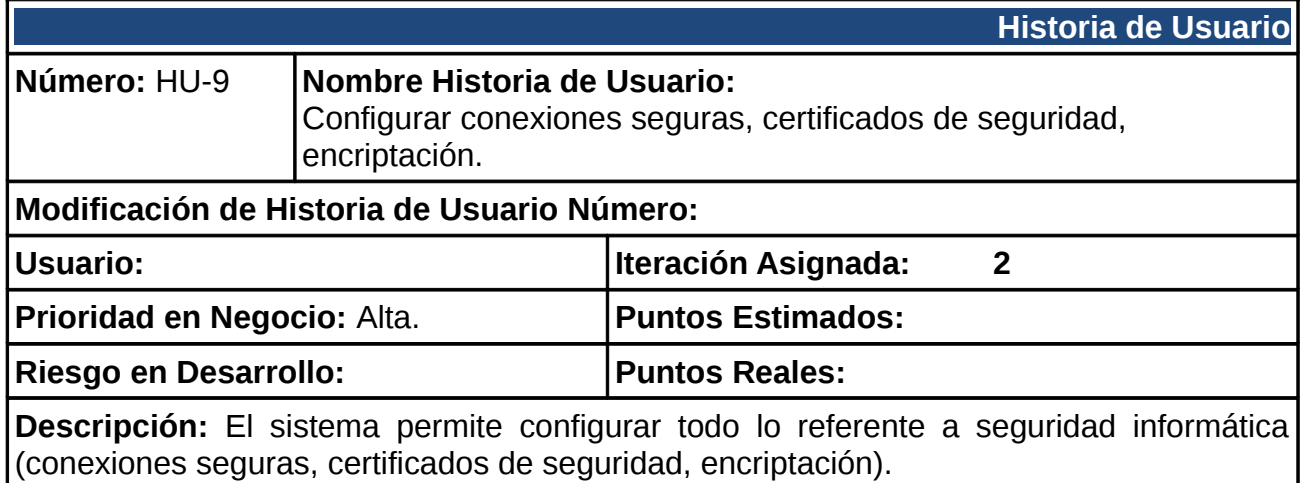

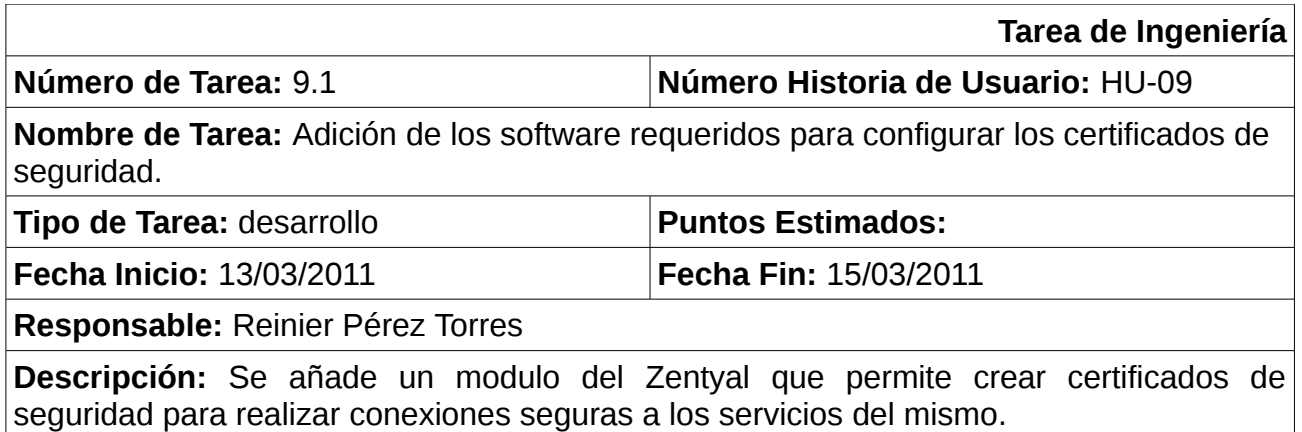

# **2.3.10 Posibilitar la instalación de interfaz gráfica.**

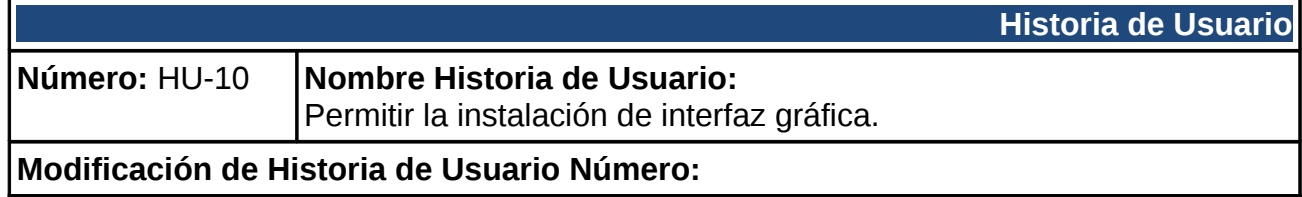

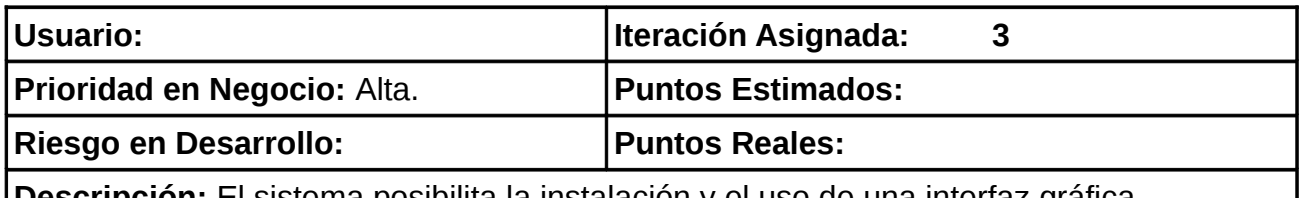

**Descripción:** El sistema posibilita la instalación y el uso de una interfaz gráfica.

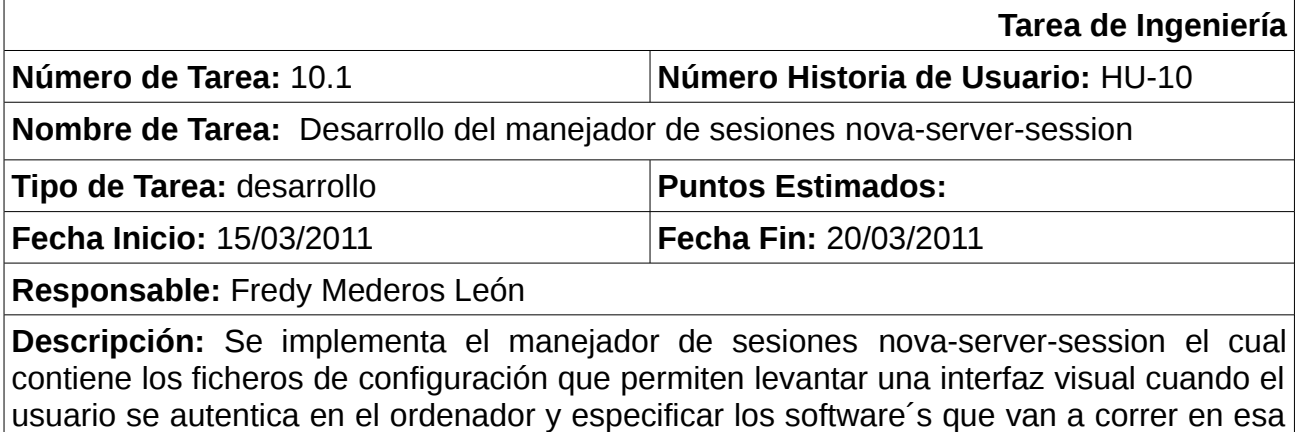

interfaz.

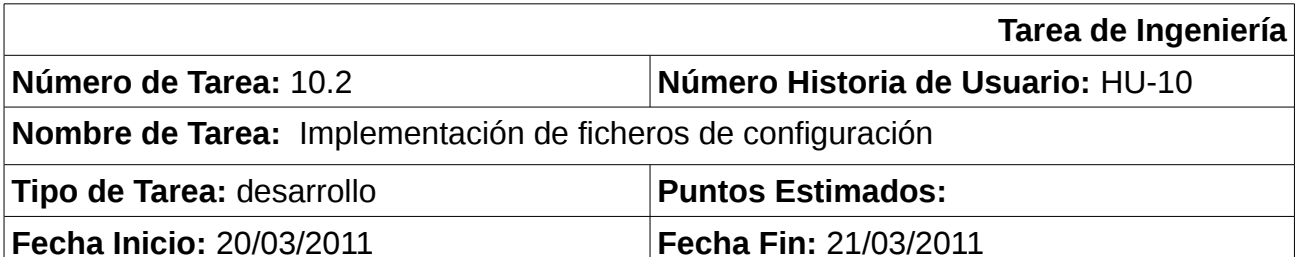

**Responsable:** Fredy Mederos León

**Descripción:** Se implementan los ficheros de configuración *menu.xml, nova-rc.xml* los cuales contienen las configuraciones visuales del openbox. Se añade un archivo que tiene las configuraciones por defecto del lxdm y otro para el chromium-browser.

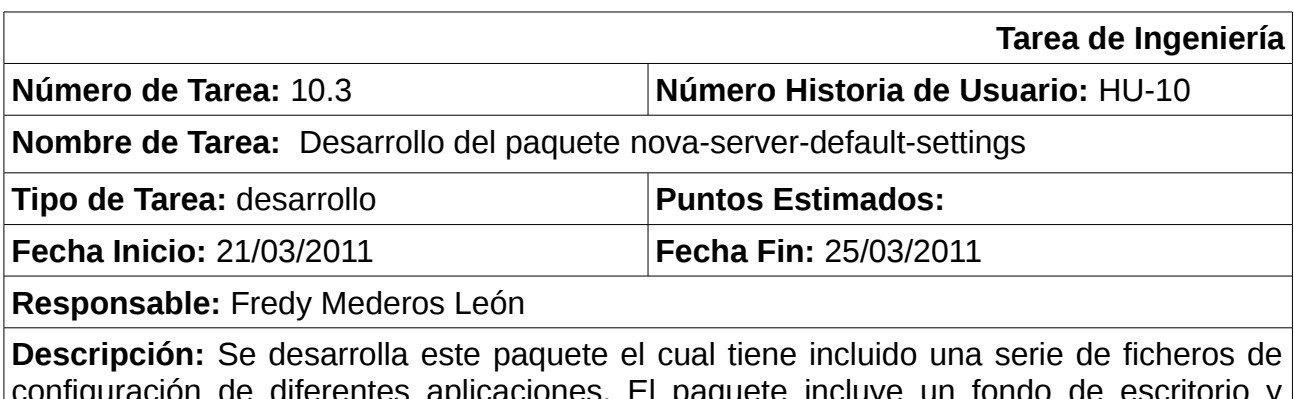

configuración de diferentes aplicaciones. El paquete incluye un fondo de escritorio y configuraciones por defecto para el lxdm, el navegador web y el entorno de escritorio.

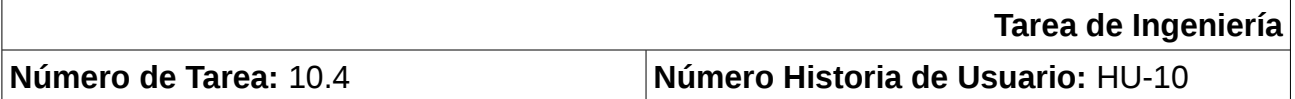

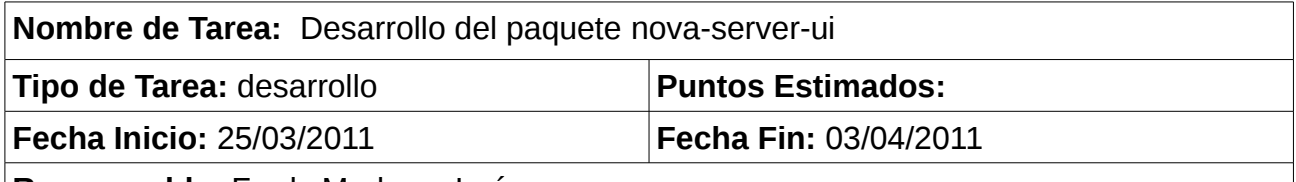

**Responsable:** Fredy Mederos León

**Descripción:** Se desarrolla el paquete nova-server-ui, este incluye el manejador de sesiones nova-server-session y sus configuraciones por defecto nova-server-defaultsettings, también incluye el openbox como entorno de escritorio, el terminator como terminal de comandos por defecto, el navegador web chromium-browser, el software de administración de servidores Zentyal y la barra de tareas tint2.

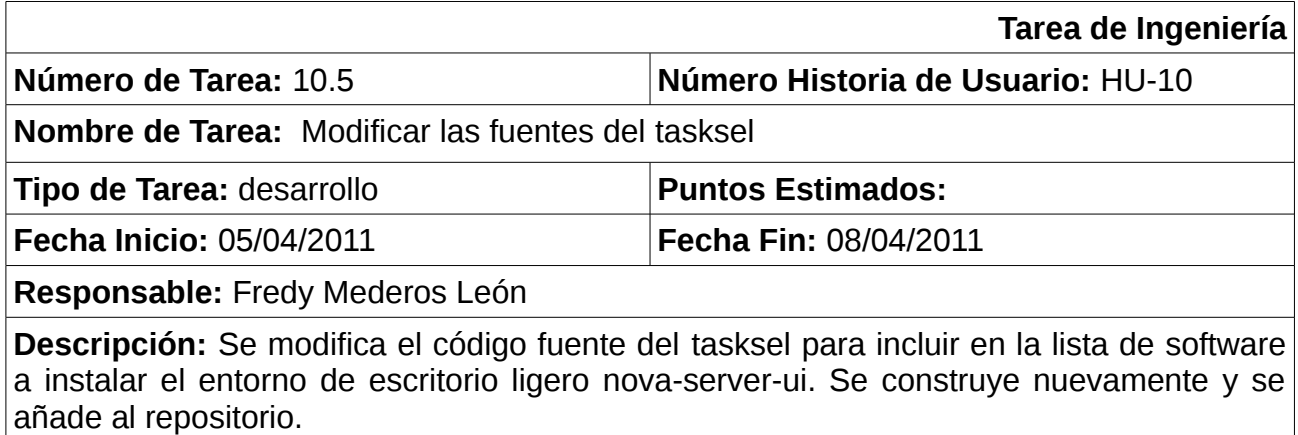

# <span id="page-49-0"></span>**2.4 Plan de release.**

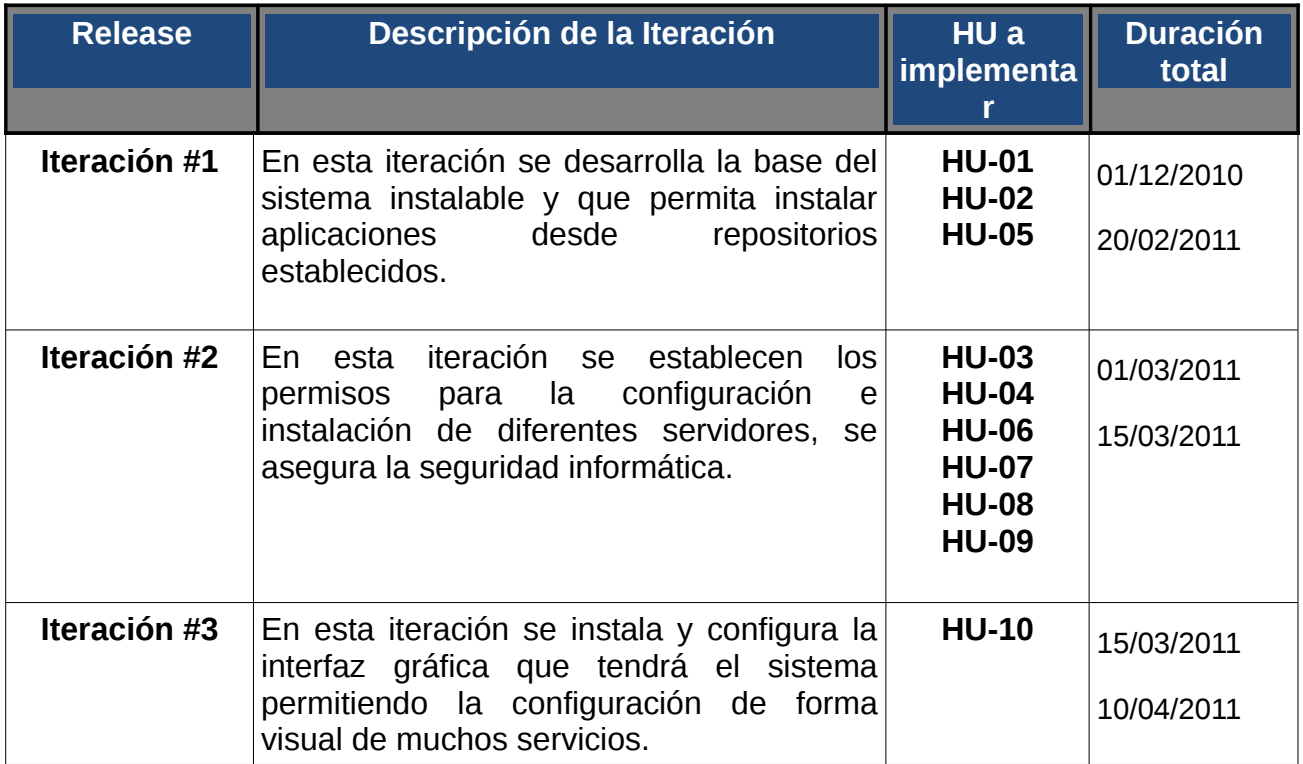

En este capítulo se describió la propuesta del sistema y se incluyeron las planillas de lista de reserva del producto, historias de usuario con sus tareas de ingeniería y el plan de release.

# **Capítulo 3: Diseño y realización de pruebas.**

En el presente capítulo se muestran las pruebas realizadas a cada una de las historias de usuario correspondientes a cada iteración durante el desarrollo del sistema propuesto.

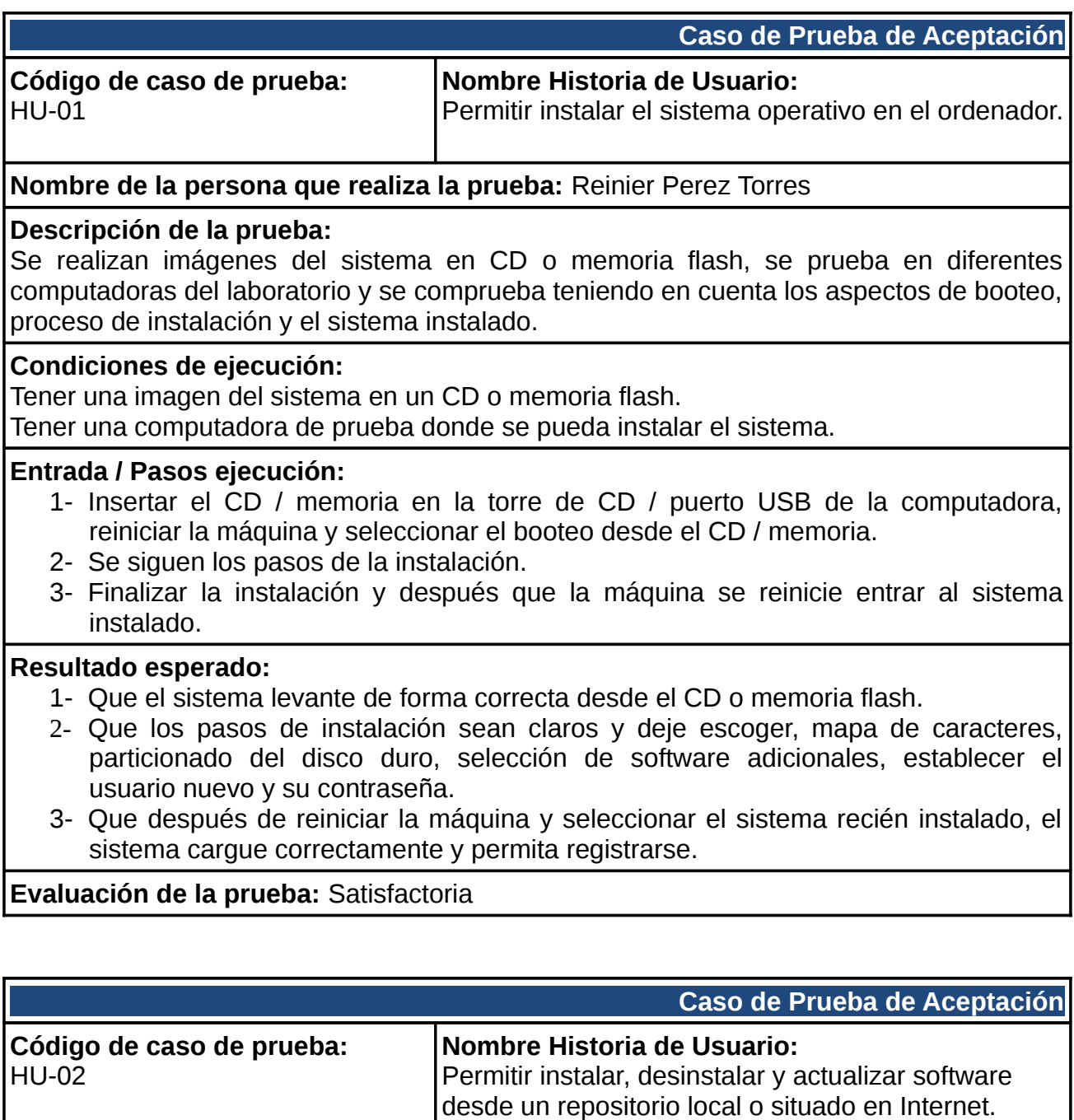

**Nombre de la persona que realiza la prueba:** Reinier Perez Torres

# **Descripción de la prueba:**

Se prueba instalar, actualizar y desinstalar software en el sistema, se comprueba que se ejecute la orden y que esté bien definida la dirección del repositorio.

**Condiciones de ejecución:**

Estar registrado en el sistema como superusuario.

Tener una establecida una conexión para poder acceder a repositorios en la red o tener insertado el CD de instalación donde se encuentra el repositorio.

#### **Entrada / Pasos ejecución:**

- 1- Se ejecutan los comandos definidos para instalar desde el repositorio remoto un nuevo software, actualizar alguno ya instalado y posteriormente desinstalar ese software.
- 2- Se añade el repositorio del CD de instalación a la lista de repositorios y se prueba instalar algún software que se encuentre en dicho repositorio.

# **Resultado esperado:**

- 1- Que se establezca la conexión a los repositorios definidos y permita entonces la instalación y actualización de los software´s.
- 2- Que permita añadir el CD a la lista de repositorios y que se instalen los software de forma correcta.

# **Evaluación de la prueba:** Satisfactoria

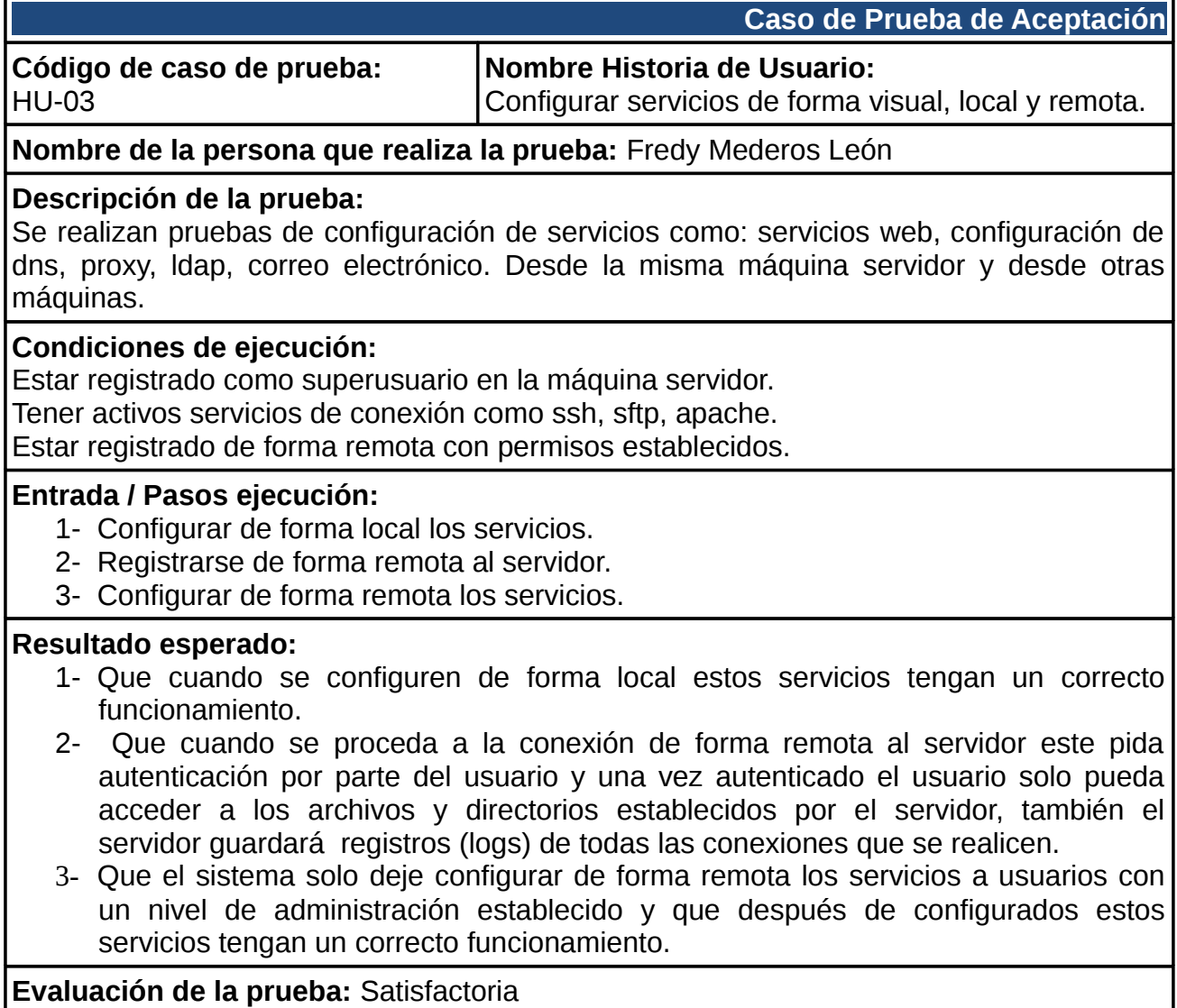

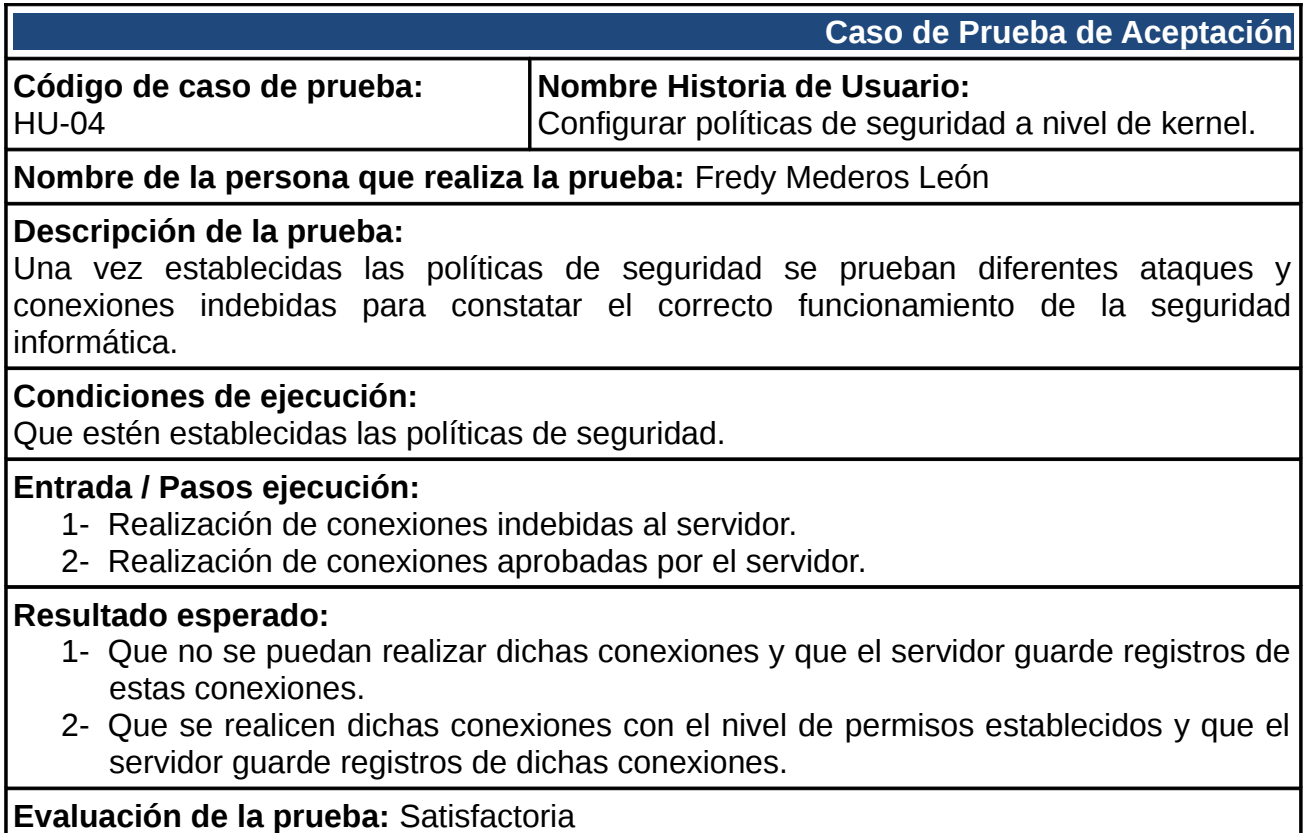

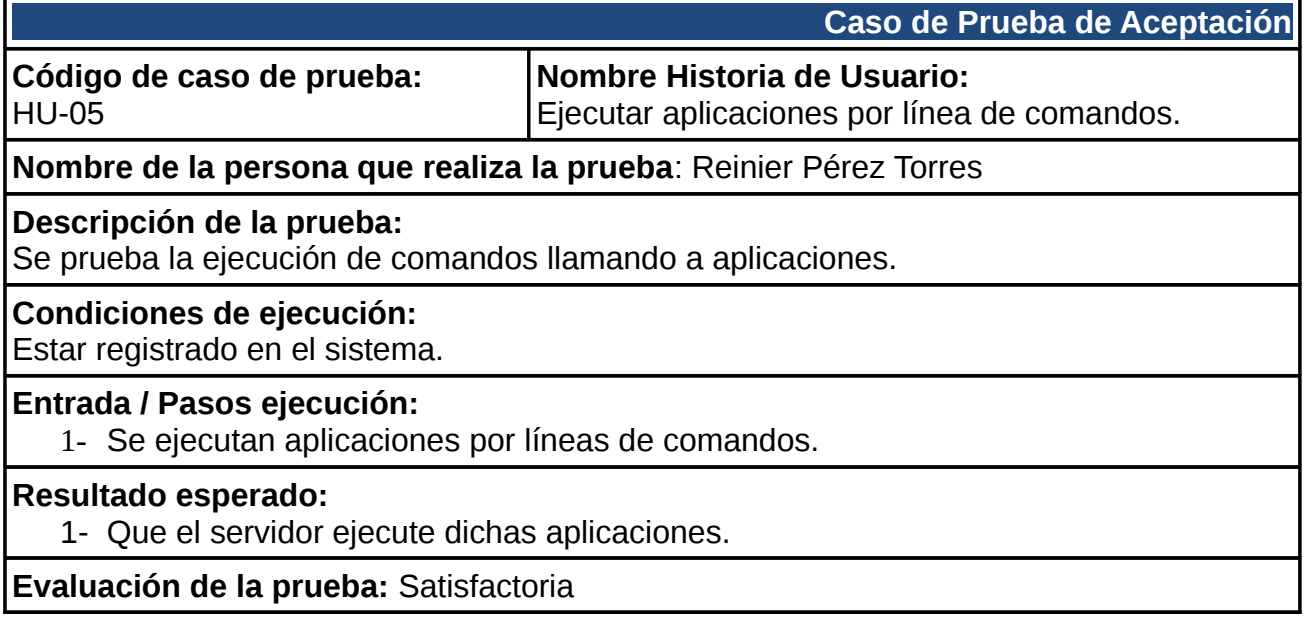

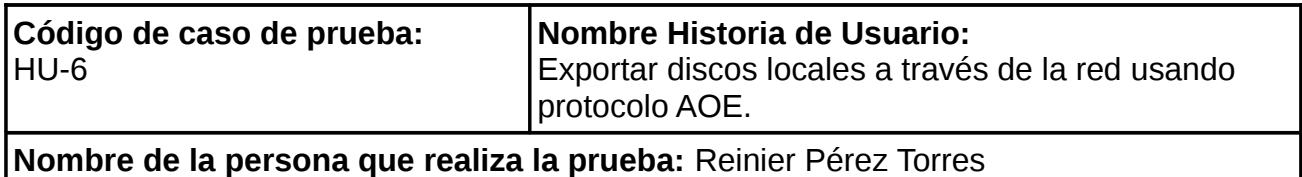

#### **Descripción de la prueba:**

Se prueba la exportación de discos locales de la máquina servidor usando el protocolo ATA over Ethernet (AOE)

#### **Condiciones de ejecución:**

Que esté configurado el servicio AOE en la máquina servidor.

# **Entrada / Pasos ejecución:**

1- Desde una PC cliente se trata de acceder a un dispositivo de la máquina servidor.

# **Resultado esperado:**

1- Si la conexión desde el cliente entra en las políticas de seguridad establecidas el mismo podrá acceder al dispositivo.

# **Evaluación de la prueba:** Satisfactoria

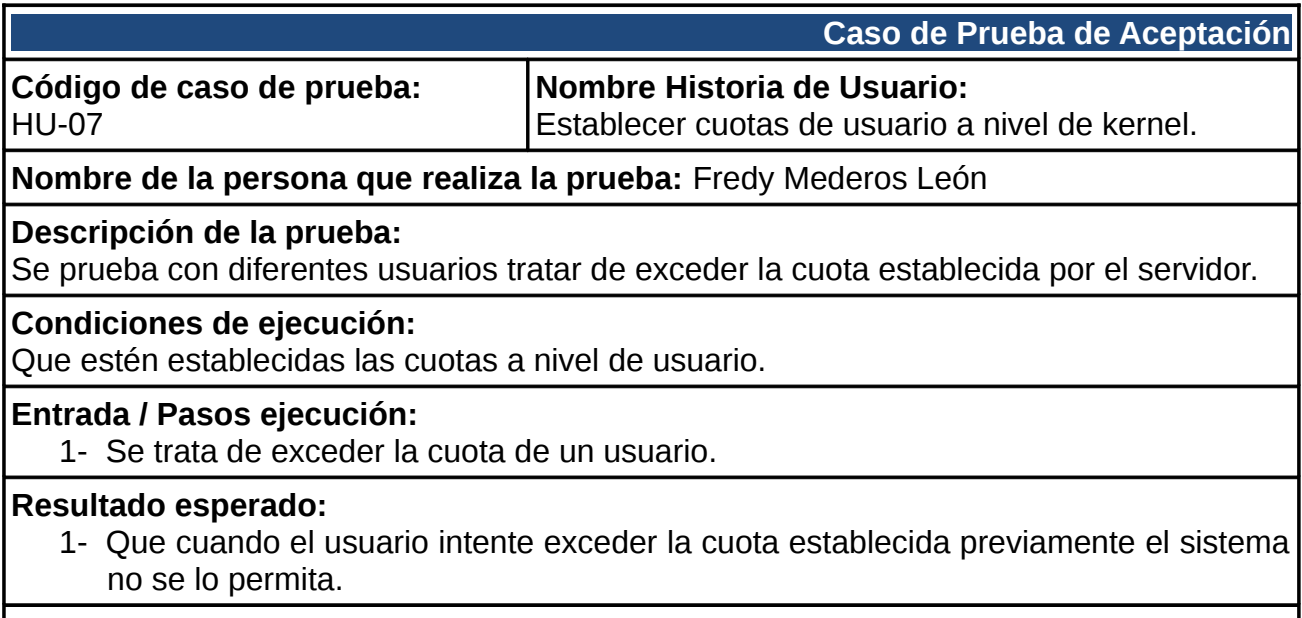

**Evaluación de la prueba:** Satisfactoria

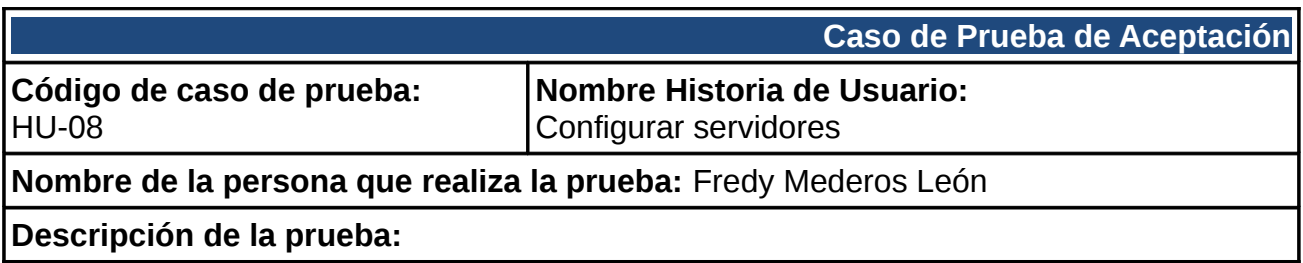

Se prueba la configuración de servidores (DHCP, DNS, Correo Electrónico, FTP, Web)

# **Condiciones de ejecución:**

Estar registrado como superusuario en la máquina servidor.

# **Entrada / Pasos ejecución:**

1- Configurar de forma local los servicios.

#### **Resultado esperado:**

2- Que cuando se configuren de forma local estos servicios tengan un correcto funcionamiento.

**Evaluación de la prueba:** Satisfactoria

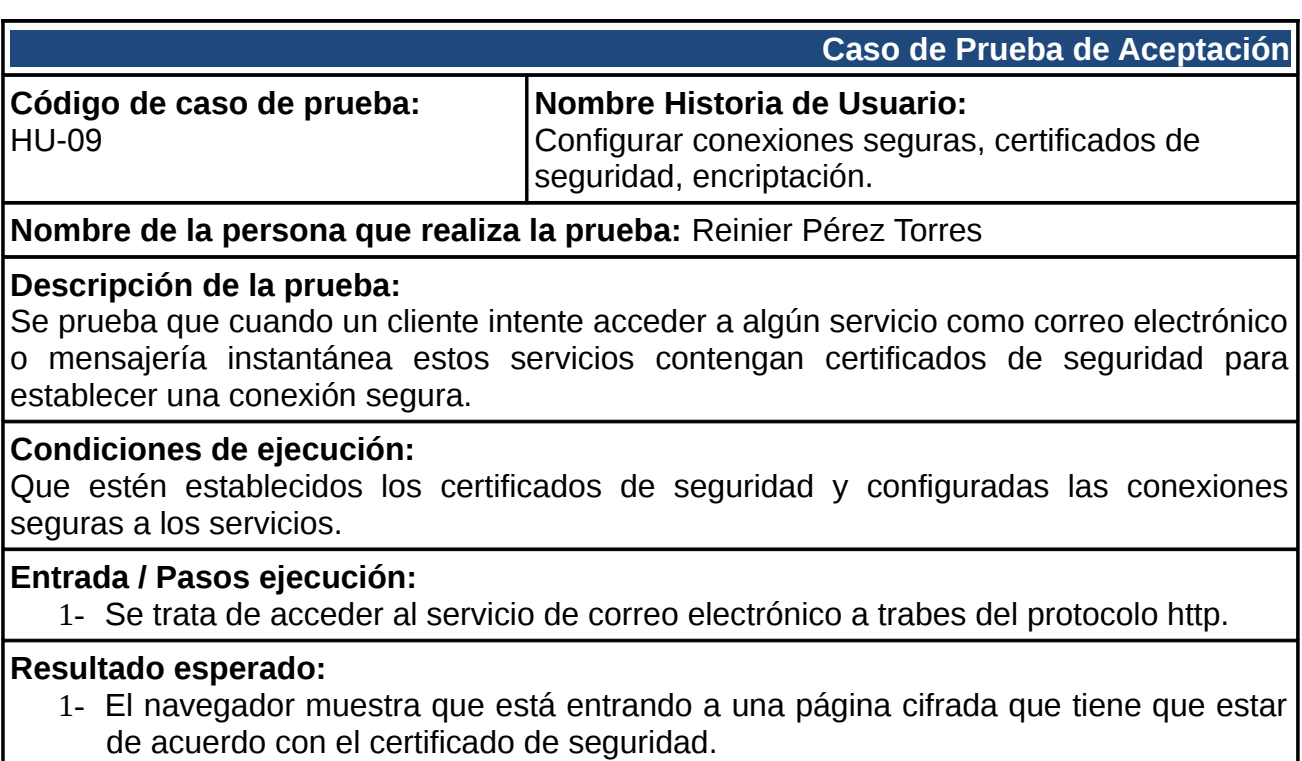

**Evaluación de la prueba:** Satisfactoria

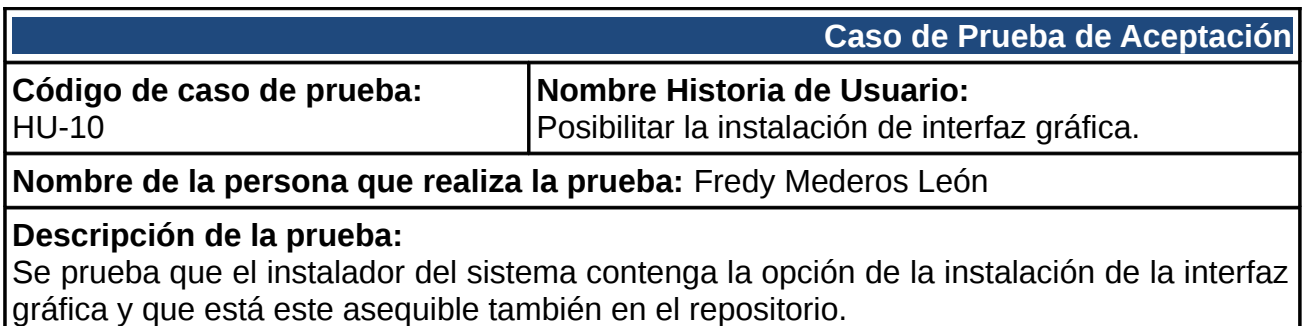

# **Condiciones de ejecución:**

Estar realizando el proceso de instalación desde el CD de instalación.

Si ya se instalo y no se selecciono la interfaz gráfica, entonces se necesita estar registrado en el sistema instalado con premios de superusuario.

#### **Entrada / Pasos ejecución:**

- 1- Se selecciona en el menú de software adicionales el entorno de escritorio ligero y se le da siguiente.
- 2- Estar registrado en el sistema instalado y ejecutar el comando que posibilita la instalación de la interfaz gráfica.

#### **Resultado esperado:**

- 1- El sistema muestra en el menú de software adicional la opción de anidar una interfaz gráfica y una vez que se seleccione instala la misma en el ordenador.
- 2- El sistema instala la interfaz gráfica desde el sistema ya instalado y permite acceder por la misma sin tener que reiniciar.

**Evaluación de la prueba:** Satisfactoria

En el capítulo se realizaron las pruebas de aceptación correspondientes a cada historia de usuario durante el desarrollo del sistema propuesto y se muestran los resultados esperados de cada una de ellas.

# <span id="page-57-0"></span>**Conclusiones**

A partir de los estudios realizados a otros sistemas operativos al inicio del trabajo y los servicios más comúnmente brindados se desarrolla, reutiliza e integran los componentes necesarios para crear una variante de la distribución cubana de GNU/Linux Nova para Servidores la cual aporta grandes beneficios a toda la comunidad de software libre y al país. Su utilización en empresas permitirá brindar servicios de forma segura a los clientes ofreciéndoles a los administradores de redes un sistema operativo estable y seguro, que cuente con el software necesario para la administración de los diferentes servicios que brinde, así como la posibilidad de contar con soporte proveniente de entidades cubanas.

# <span id="page-58-0"></span>**Recomendaciones**

- Liberar de forma anual o cada dos años una nueva versión de nova para servidores con todos sus componentes actualizados.
- Implementar módulos para el software Zentyal para así integrarle otros servicios que no posee.

# <span id="page-59-0"></span>**Referencias bibliográficas**

[1] DistroWatch.com: Put the fun back into computing. Use Linux, BSD. [cited 20 Nov 2010]. Available from world wide web: <http://distrowatch.com/search.php? category=Server>.

[2] W3Counter - Global Web Stats. [cited 20 Nov 2010]. Available from world wide web: <http://www.w3counter.com/globalstats.php>.

[3] Internet Research, Anti-Phishing and PCI Security Services | Netcraft. [cited 1 Dec 2010]. Available from world wide web: <http://news.netcraft.com/>.

[4] Anielkis Herrera González. "Desarrollo Y Mantenimiento De Una Distribución De Linux". Universidad de las Ciencias Informáticas , 2007

[5] Debian -- The Universal Operating System. [cited 5 Jan 2011]. Available from world wide web: <http://www.debian.org/>.

[6] Servidor Debian 6.0 "Squeeze" - Servidor Debian Squeeze. [cited 5 Jan 2011]. Available from world wide web: <http://servidordebian.wikidot.com/squeeze-es:start>.

[7] DistroWatch.com: Debian GNU/Linux. [cited 6 Jan 2011]. Available from world wide web: <http://distrowatch.com/table.php?distribution=debian>.

[8] Server | Ubuntu. [cited 5 Jan 2011]. Available from world wide web: <http://www.ubuntu.com/business/server/overview>.

[9] DistroWatch.com: Red Hat Enterprise Linux. [cited 10 Jan 2011]. Available from world wide web: <http://distrowatch.com/table.php?distribution=redhat>.

[10] DistroWatch.com: CentOS. [cited 5 Jan 2011]. Available from world wide web: <http://distrowatch.com/table.php?distribution=centos>.

[11] Guía de FreeBSD para usuarios de Linux. [cited 10 Jan 2011]. Available from world wide web: <http://www.freebsd.org/doc/es/articles/linux-users/article.html>.

[12] mkisofs(8) - Linux man page. [cited 15 Feb 2011]. Available from world wide web: <http://linux.die.net/man/8/mkisofs>.

[13] Gestor de arranque. [cited 15 Feb 2011]. Available from world wide web: <http://www.bdat.com/documentos/arranque/x32.html>.

[14]GNU GRUB - GNU Project - Free Software Foundation (FSF). [cited 15 Feb 2011]. Available from world wide web: <http://www.gnu.org/software/grub/>.

[15] The Syslinux Project - Syslinux Wiki. [cited 15 Feb 2011]. Available from world wide

web:<http://syslinux.zytor.com/wiki/index.php/The\_Syslinux\_Project>.

[16] Debian Installer internals. [cited 20 Feb 2011]. Available from world wide web: <http://ftp.acc.umu.se/pub/debian-

meetings/2006/debconf6/slides/Debian\_installer\_workshop-Frans\_Pop/paper/>.

[17] DistroWatch.com: Zentyal. [cited 10 Feb 2011]. Available from world wide web: <http://distrowatch.com/table.php?distribution=zentyal>.

[18] About - QEMU. [cited 4 May 2011]. Available from world wide web: <http://wiki.qemu.org/Main\_Page>.

[19] Readers' Choice Awards 2010 | Linux Journal. [cited 10 May 2011]. Available from world wide web: <http://www.linuxjournal.com/content/readers-choice-awards-2010>.

[20] RFC 959 - File Transfer Protocol. [cited 10 May 2011]. Available from world wide web: <http://tools.ietf.org/html/rfc959>.

[21] OpenSSH. [cited 3 May 2011]. Available from world wide web: <http://www.openssh.org/>.

[22]Anon. ¿Qué es un servidor? - Definición y explicación del término servidor. [cited 10 Feb 2011]. Available from world wide web: <http://www.masadelante.com/faqs/servidor>.

[23] The Postfix Home Page. [cited 3 May 2011]. Available from world wide web: <http://www.postfix.org/>.

[24] Gladys Marsi Peñalver Romero, "Metodología ágil para proyectos de software libre", Universidad de las Ciencias Informáticas, 2008.

[25] SERERE | Portal Nova. [cited 3 May 2011]. Available from world wide web: <http://www.nova.cu/?q=node/158>.

[26] Yunier Soler Franco, "Serere 2.0. Instalador del sistema operativo GNU/Linux Nova. " , Universidad de las Ciencias Informáticas, 2010.

# <span id="page-61-0"></span>**Bibliografía**

Debian Installer internals. Available from world wide web:

<http://ftp.acc.umu.se/pub/debian-

meetings/2006/debconf6/slides/Debian\_installer\_workshop-Frans\_Pop/paper/>.

B.4. Contenidos del fichero de preconfiguración(para squeeze). [cited 10 May 2011]. Available from world wide web: <http://d-i.alioth.debian.org/manual/es.i386/apbs04.html>.

Doc/isolinux - Syslinux Wiki. [cited 10 May 2011]. Available from world wide web: <http://syslinux.zytor.com/wiki/index.php/Doc/isolinux>.

 reprepro. [cited 10 May 2011]. Available from world wide web: <http://man.he.net/man1/reprepro>.

# <span id="page-62-0"></span>**Anexos**

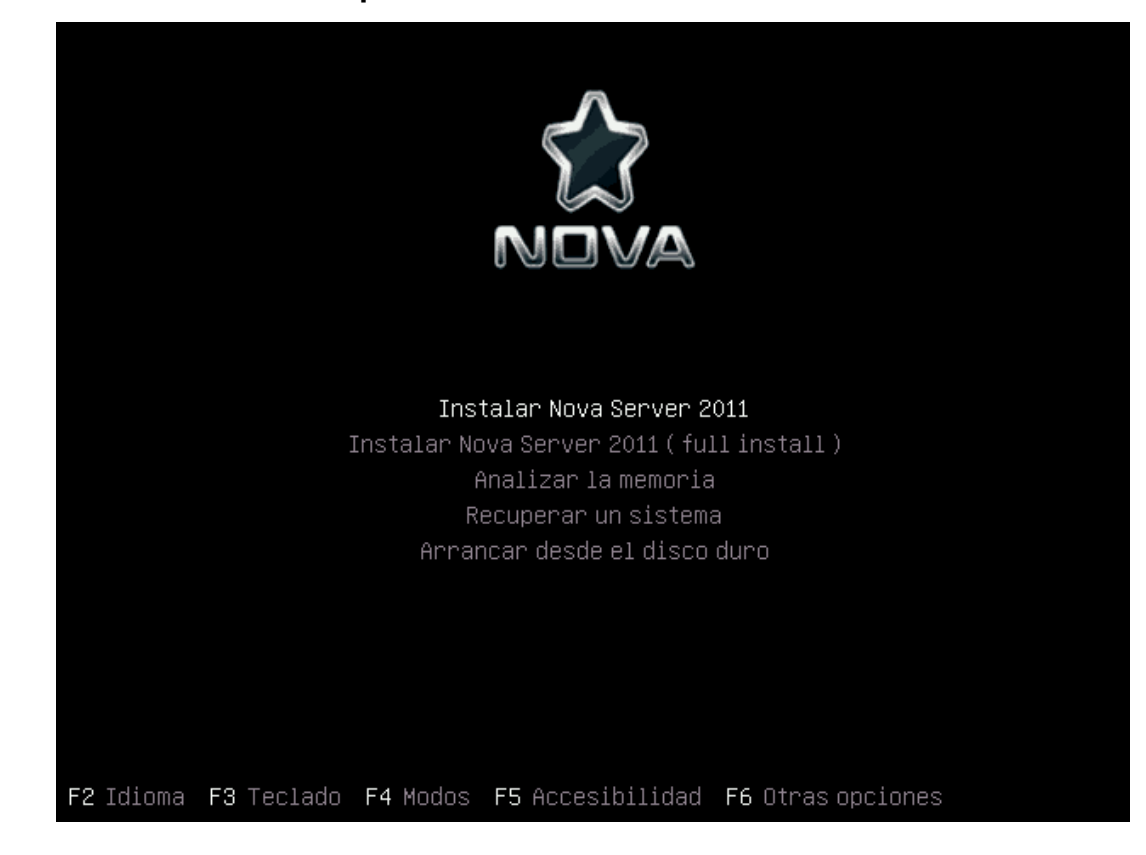

 **Anexo#1: Interfaz de arranque del cd de instalación.** 

# **Anexo#2: debian-installer funcionando.**

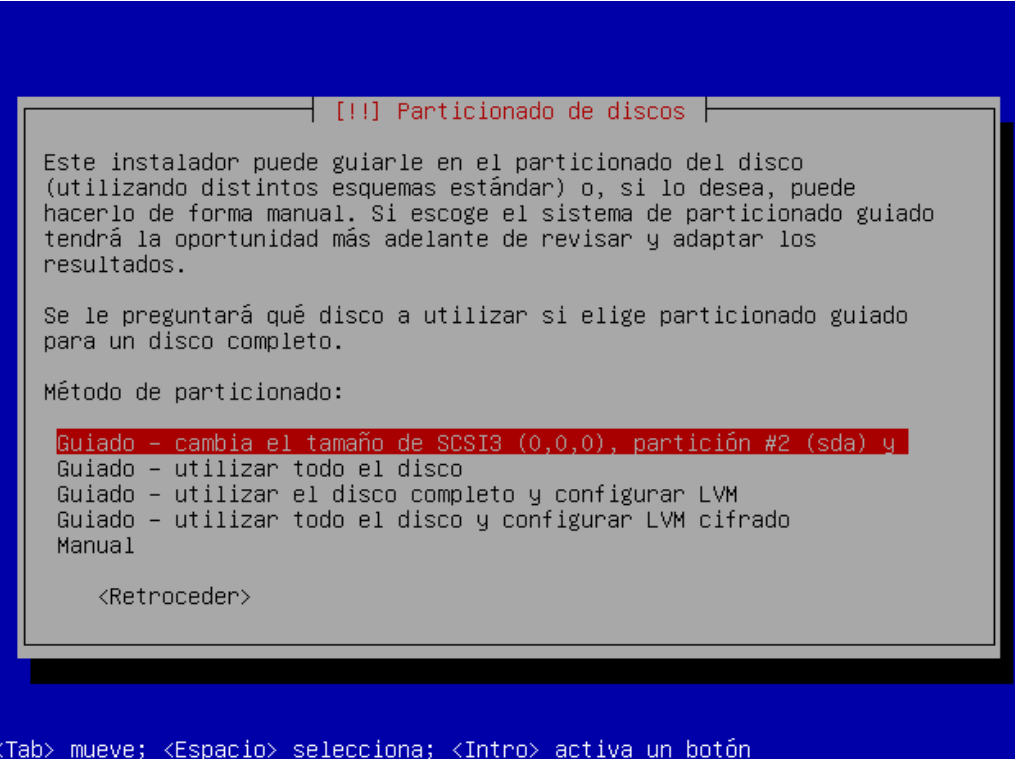

#### **Anexo # 3: Main-menu**

Este es una herramienta que usa el debian-installer para especificar el orden de ejecución y prioridad del software que interactúan en el proceso de instalación. [16]

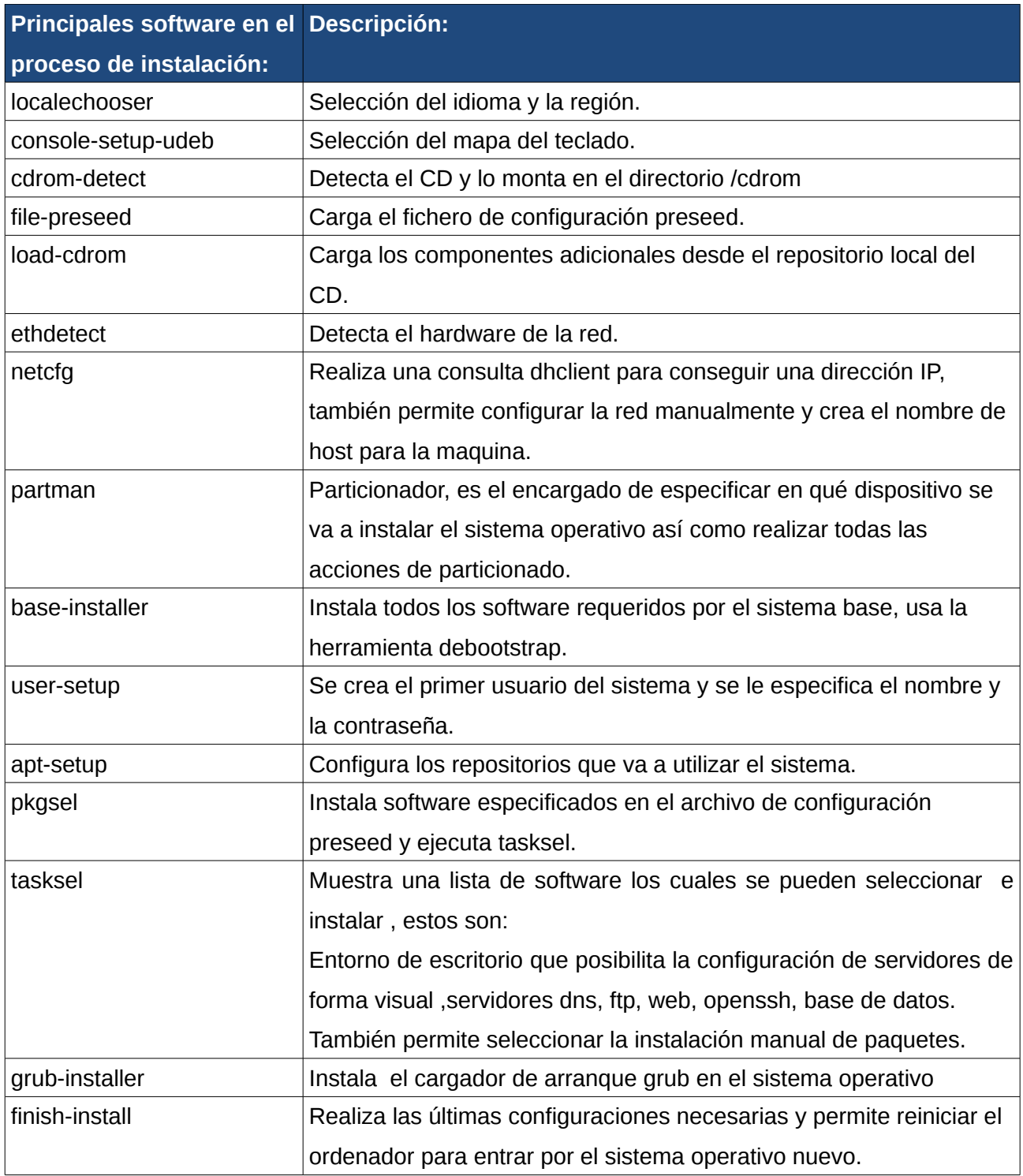

# **Anexo # 4: Fichero de preconfiguración del debconf.**

El propósito principal del fichero de preconfiguración es para cambiar los valores que vienen por

defecto en las preguntas del debconf. Para realizar la preconfiguración se especifica en los parámetros de arranque donde se encuentra el fichero, en el caso de usar isolinux quedaría de esta forma:

#### **append file=/cdrom/preseed/server.seed initrd=/install/initrd.gz**

El contenido del fichero de preconfiguración de esta solución es este:

##ARCHIVO DE CONFIGURACION PRESEED PARA NOVA-SERVER

#configuración de repositorio

d-i apt-setup/local0/repository string \

http://nova.f10.uci.cu/nova 2011 main restricted universe multiverse

d-i apt-setup/local0/comment string Repositorios de Nova

#proxy d-i mirror/http/proxy string

#selección de servicios

d-i apt-setup/services-select to\_disable

#tasksel para servidor tasksel tasksel/force-tasks string server

#política de actualización

d-i pkgsel/update-policy select none

# No language support packages.

d-i pkgsel/install-language-support boolean false

#instalar nova-server

d-i pkgsel/include string nova-server

#### **Anexo#5: lxdm.**

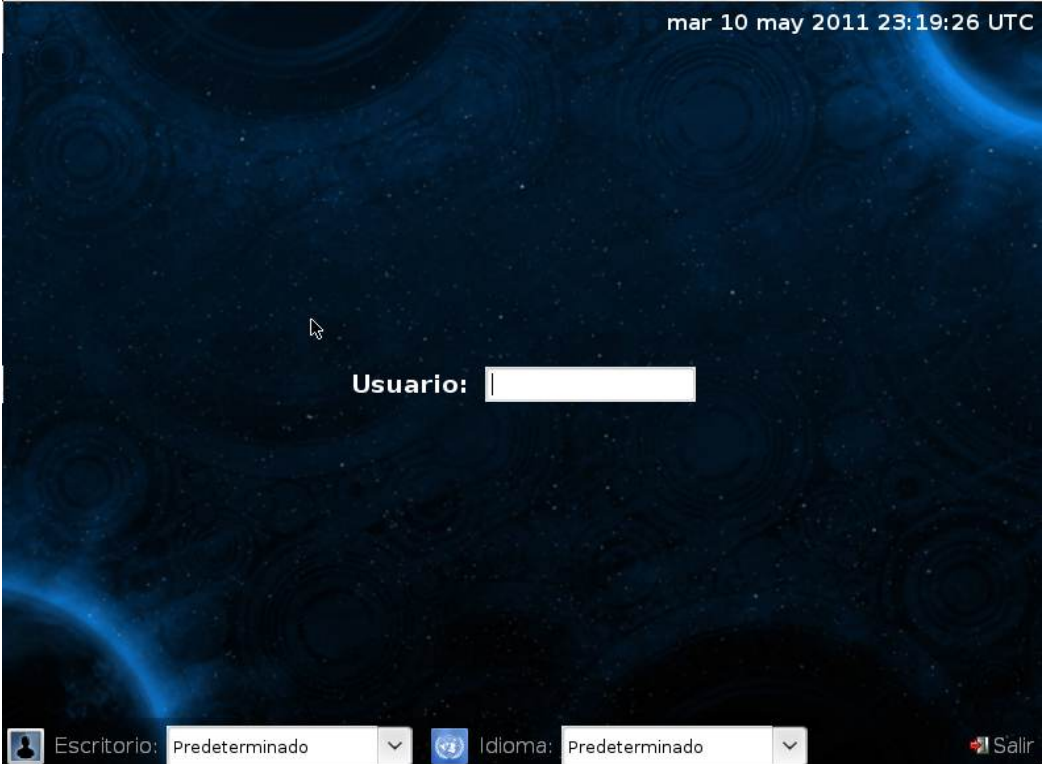

#### **Anexo#6: Software Zentyal.**

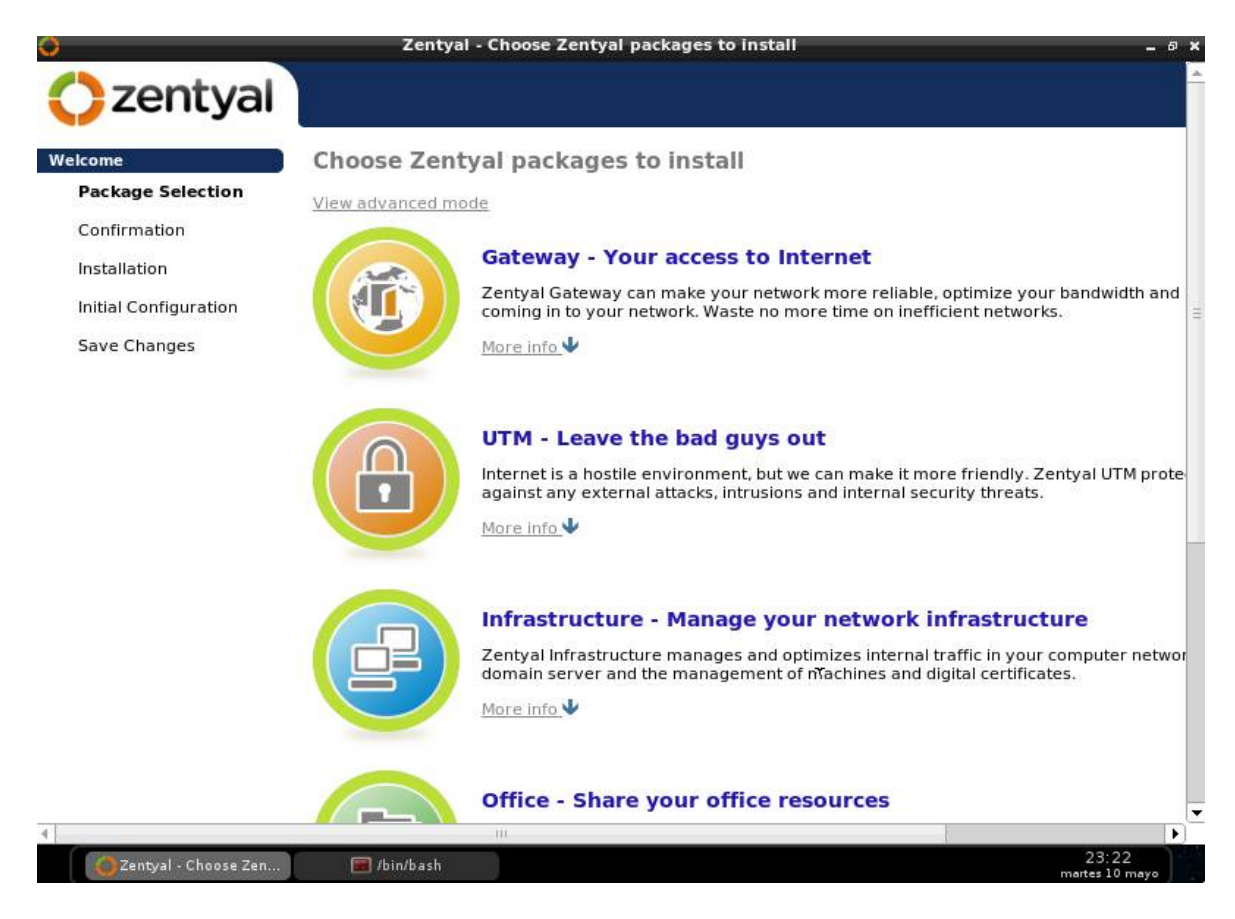